Jobskills: Desenvolvimento de um Aplicativo para<br>Apoiar o Acesso de Estudantes Universitários com<br>Deficiências ao Mercado de Trabalho

Matheus Rodrigues

#### **Matheus Rodrigues**

Jobskills: Desenvolvimento de um Aplicativo para Apoiar o Acesso de Estudantes Universitários com Deficiências ao Mercado de Trabalho

> Monografia apresentada ao Instituto Federal de Educação, Ciência e Tecnologia de São Paulo - campus São Carlos, como parte dos requisitos exigidos para a obtenção do título de especialista em Desenvolvimento de Sistemas para Dispositivos Móveis.

Orientador (a): Prof. Dr. Lucas Bueno Ruas de Oliveira

Data da aprovação:  $18 / 12 / 2019$ 

MEMBROS DA BANCA EXAMINADORA:

 $\tilde{z}_i$ 

Prof. Dr. Lucas Bueno Ruas de Oliveira Instituto Federal de Educação, Ciência e Tecnologia de São Paulo - campus São Carlos

Profa. Dra. Célia Leiko Ogawa Kawabata Instituto Federal de Educação, Ciência e Tecnologia de São Paulo - campus São Carlos  $U_1$  A. D. GoL.

Prof. Dr. Pablo Alberto Dalbem De Castro Instituto Federal de Educação, Ciência e Tecnologia de São Paulo - campus São Carlos

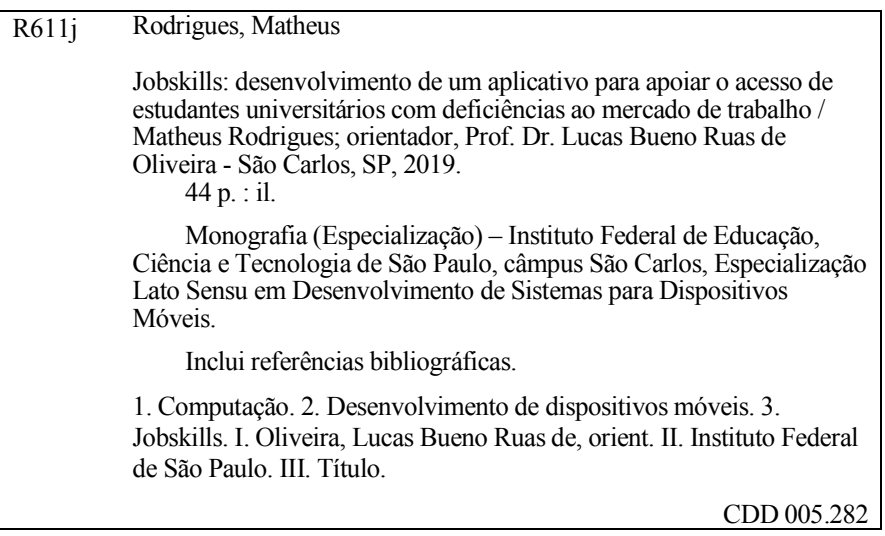

# Agradecimentos

A Deus por me proporcionar perseverança durante toda a minha vida. Ao Instituto Federal de S˜ao Paulo, Campus S˜ao Carlos, e todo o seu corpo docente. Ao meu orientador Prof. Dr. Lucas Bueno Ruas de Oliveira, pela confiança depositada e toda sua paciência durante o projeto. Ao Grupo de Pesquisa IDEA, em especial, o Prof. Dr. Leonardo Santos Amâncio Cabral, pelo conhecimento compartilhado. Ao CNPq[1](#page-6-0) pela possibilidade de desenvolver este projeto. Agradeço também a todos que me deram o suporte necessário para a conclusão deste trabalho.

<span id="page-6-0"></span><sup>&</sup>lt;sup>1</sup>Este trabalho foi realizado no âmbito do projeto "JobSkills: tecnologia de apoio para o acesso de estudantes universitários com deficiências no mercado de trabalho" (Chamada Universal CNPq, Processo  $n^{9}$  431096/2016-3).

# Resumo

O contexto político, social e cultural do Brasil ainda apresenta barreiras para a plena inclusão de pessoas com deficiência, sobretudo, ao mercado de trabalho. Conforme o último Censo Educacional Nacional, o público-alvo da Educação especial ainda representa apenas  $0.43\%$  do total de estudantes matriculados em Instituições do Ensino Superior (IES). Segundo o relatório internacional "Education at a Glance 2014: OECD Indicators", mais de 27 milhões de jovens estão desempregados, demonstrando que o acesso aos níveis mais elevados de ensino não garante ao jovem o sucesso acadêmico e sua inserção profissional. Dessa forma, faz-se necessário possibilitar o cruzamento das informações entre o perfil do candidato, com sua formação acadêmica e competências, com as demandas das empresas para o preenchimento das vagas, promovendo a inclusão laboral desse contingente populacional. Nessa perspectiva, o aplicativo JobSkills visa a promover uma melhor experiência de uso e a facilitar o processo de inclusão no mercado de trabalho de pessoas com deficiência, conciliando inovação e acessibilidade. Para tanto, o aplicativo foi projetado para pessoas com deficiência, e validado por elas, diferentemente dos demais aplicativos presentes no mercado.

# Abstract

The political, social, and cultural scenario in Brazil still presents barriers to the proper inclusion of people with disabilities, especially in the labor market. According to the last national education census, the special education audience still represents only 0.43% of the students enrolled in Higher Education Institutions (HEI). According to the "Education at a Glance 2014: OECD Indicators"international report, more than 27 million young people are unemployed, evidencing that higher levels of education do not necessary reflects in academic success and market insersion. Therefore, it is necessary to enable information binding among candidates, his/her academic background and competences, and the demands of companies for filling their positions, thus promoting the inclusion of this population at work. In this perspective, JobSkills mobile application aims to promote a better user experience and to facilitate the process of including people with disabilities in the labor market, combining innovation and accessibility. In accordance with this purpose, the mobile application was designed for people with disabilities and validated by them, unlike other applications available on the market.

# Lista de Figuras

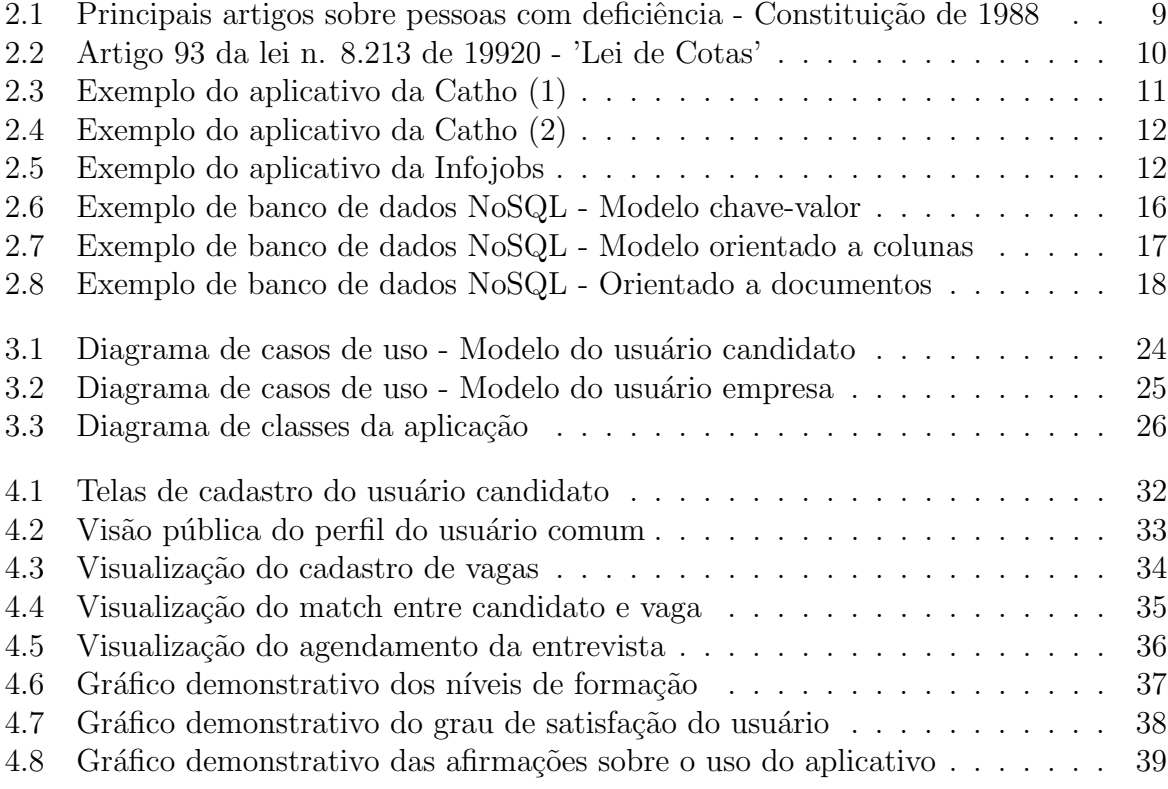

# Lista de Algoritmos

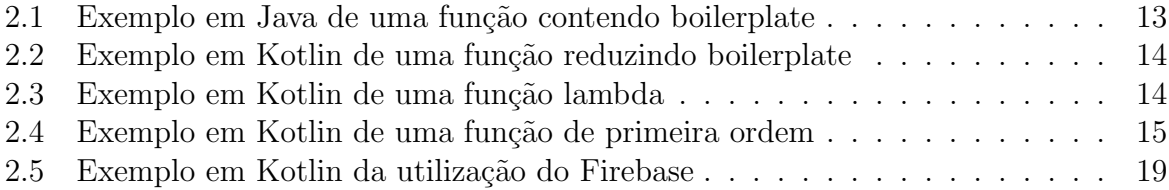

# Sumário

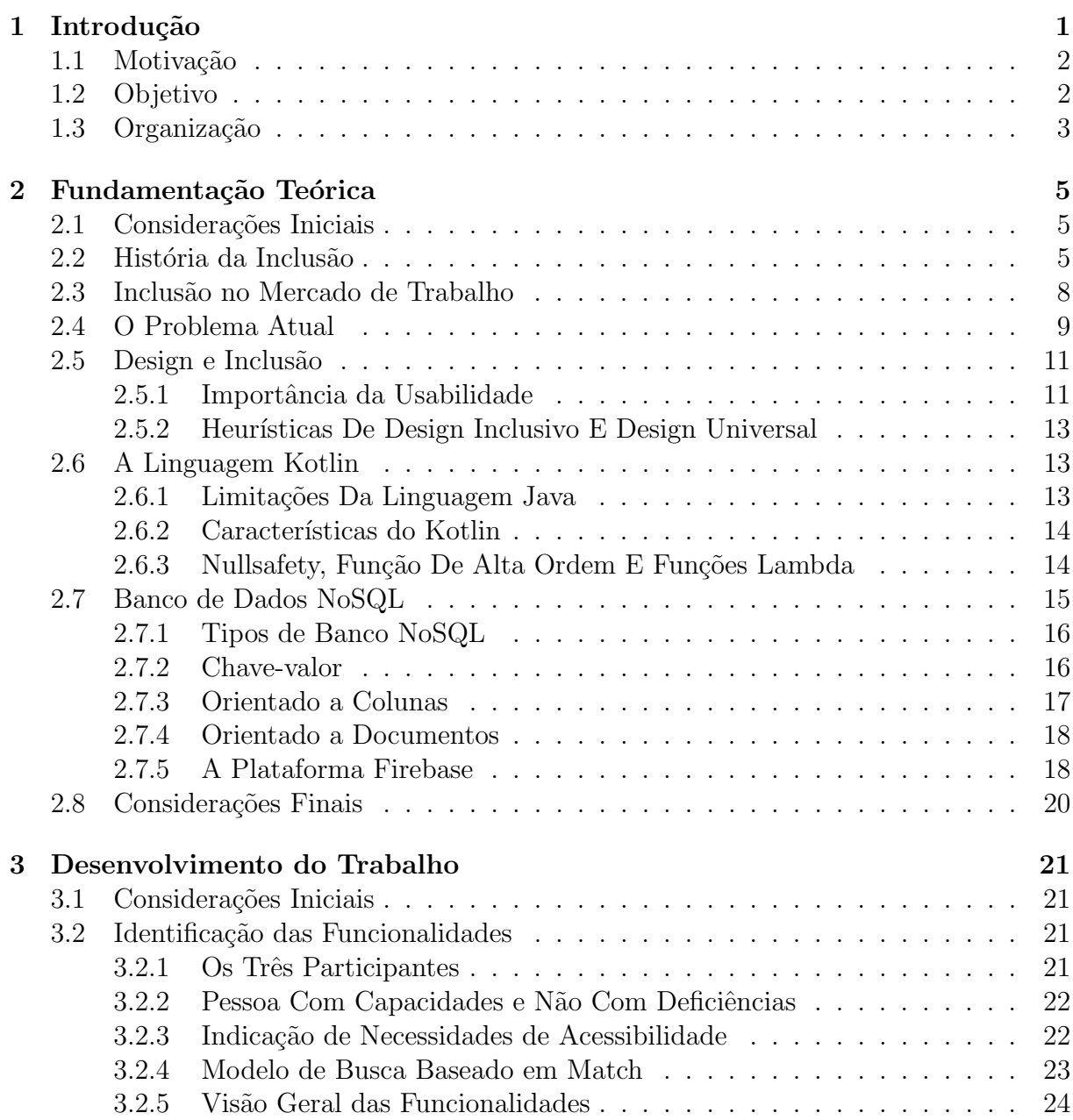

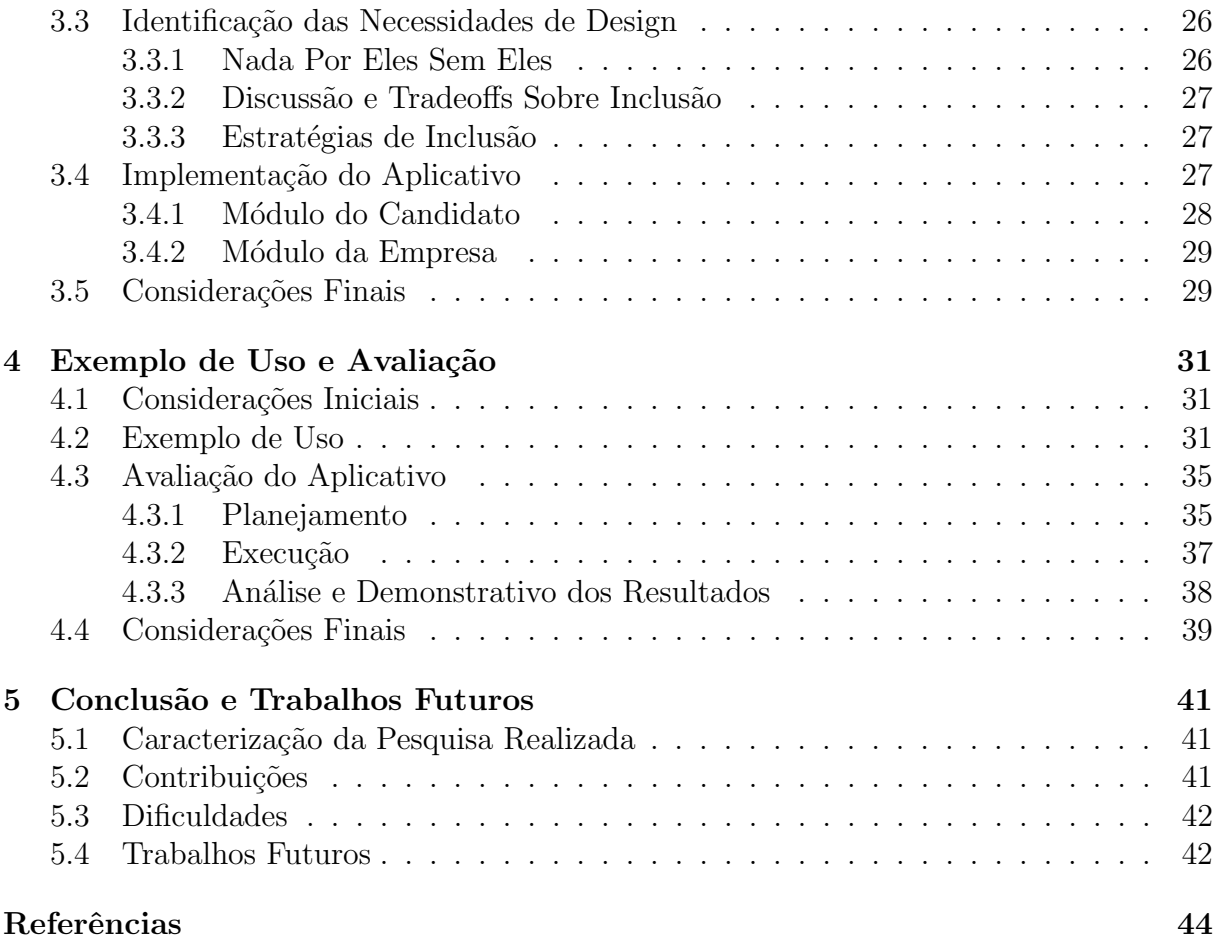

Capítulo

1

# Introdução

<span id="page-18-0"></span>Historicamente, a pessoa com deficiência tem sido subutilizada e a inclusão ainda é, em muitos cenários sociais, políticos e culturais, sobretudo no Brasil, mais um desafio a ser transposto por essa população. Apesar de diversas políticas públicas afirmativas terem se consolidado nas últimas duas décadas, a fim de minimizar os problemas, em sua maioria, não há o cumprimento do aparato jurídico ou a existência de programas que possibilitem ao deficiente permanecer nos serviços, quando conseguem acessá-los.

De acordo com o último Censo Educacional Nacional [\(INEP,](#page-61-0) [2016\)](#page-61-0), o Público-alvo da Educação Especial ainda representa apenas  $0.43\%$  do total de estudantes matriculados em Instituições do Ensino Superior (IES), ou seja, aqueles que acessam o serviço se caracterizam como uma parcela mínima. Ainda assim, a formação em níveis elevados de educação não lhes garantem inserção profissional, visto que segundo o relatório internacional "Education at a Glance  $2014$ : OECD Indicators" [\(OECD,](#page-61-1) [2014\)](#page-61-1), mais de 27 milhões de jovens estão desempregados. Um dos grandes desafios nesse contexto é promover a inclusão da pessoa com deficiência no mercado de trabalho, concebendo-o como um sujeito com capacidades e não como um contingente obrigatório a ser preenchido dentre as vagas ofertadas numa determinada empresa, como estabelecido pela Lei 8.213/91 [\(Brasil,](#page-60-1) [1991\)](#page-60-1), conhecida como "Lei de Cotas".

Visando contribuir com essa questão, o grupo de pesquisa em Identidades, Deficiências, Educação & Acessibilidade (IDEA) da Universidade Federal de São Carlos (UFSCar), do qual o orientador deste projeto faz parte, propôs a ideia da criação de um aplicativo

para dispositivos móveis. Nesse aplicativo, informações sobre as competências profissionais, habilidades e necessidades de acesso dos usuários com deficiência seriam cruzadas com as vagas ofertadas por empresas inclusivas, em um ambiente que promovesse melhor experiência de uso, associando acessibilidade e serviços online.

O aplicativo, denominado JobSkills, teria o prop´osito de ser um classificado online e m´ovel de oportunidades de emprego, facilitando o processo em que a oferta (mercado de trabalho) encontra a demanda (profissional com qualificação), de modo semelhante a outros programas disponíveis no mercado, mas com foco em candidatos com deficiência. No JobSkills, os sujeitos deveriam ser identificados como portadores de capacidades e n˜ao de deficiências, embora pudessem indicar necessidades de adaptação em seu futuro local de trabalho. Para realmente atender `a demanda de seu p´ublico alvo, o aplicativo deveria ser projetado, desenvolvido e avaliado em conjunto com pessoas com deficiência, em uma filosofia conhecida como "nada sobre eles sem eles".

# <span id="page-19-0"></span>1.1 Motivação

A inclusão laboral deve priorizar a alocação dos profissionais mediante suas competências e habilidades profissionais, não subjugando-os às oportunidades de trabalho desvalorizadas, para o mero cumprimento do contingente estabelecido pela Lei de Cotas (Lei 8.213/91), a qual prevê a destinação de cotas para contratação de pessoas com deficiências no país, muitas vezes desconsiderando a capacitação do aspirante a vaga. Atualmente, em muitos casos, empresas ainda alocam pessoas com deficiência em funções que requerem menor qualifica¸c˜ao. Em processos seletivos gerais, h´a relatos de empresas que, ao descobrirem na entrevista presencial que o candidato possui deficiência, o informam que a vaga já está preenchida, o que causa um sentimento de exclusão e grande frustração. Existem tamb´em empresas interessadas em preencher vagas mais qualificadas com profissionais com deficiência, mas a identificação desses profissionais tem sido um fator complicador. A criação do aplicativo idealizado é, portanto, benéfica tanto para as pessoas com deficiência quanto para as empresas no processo de recrutamento, seleção e inserção no mercado de trabalho.

# <span id="page-19-1"></span>1.2 Objetivo

O principal objetivo deste trabalho é o desenvolvimento de um protótipo de aplicativo<sup>[1](#page-19-2)</sup> móvel que possibilite maior inclusão das pessoas com deficiência no mercado de trabalho,

<span id="page-19-2"></span> $10$  código fonte está disponível no link <https://github.com/mmrodrigues/JobSkills>. Para obter o instalador, acesse a aba Releases no mesmo endereço.

a partir do cruzamento entre o perfil do candidato, com sua formação acadêmica e competˆencias, e as demandas das empresas para o preenchimento das vagas. Como objetivos específicos deste trabalho, propõe-se:

- Possibilitar a inclusão laboral da pessoa com deficiência, considerando a acessibilidade entre as demandas espec´ıficas do candidato com aquelas ofertadas pela empresa;
- Desenvolver o aplicativo voltado para o sistema operacional Android, prezando por uma interface acessível, projetada para pessoas com deficiências e validada por elas.
- Desenvolver funcionalidades que permitam à pessoa com deficiência, sobretudo os universitários, publicarem suas competências e habilidades, facilitando que as empresas as encontrem.

# <span id="page-20-0"></span>1.3 Organização

O restante deste trabalho está dividido da seguinte forma. O Capítulo 2 aborda a fundamentação teórica necessária para o entendimento da monografia. No Capítulo 3 é sistematizado o processo de desenvolvimento do aplicativo. No Capítulo 4 é ilustrado um exemplo de uso do aplicativo, bem como sua avaliação por potenciais usuários. Por fim, no Capítulo 5 é apresentada a conclusão do trabalho, no qual são detalhadas contribuições deste projeto e também suas limitações.

# Capítulo

# 2

# <span id="page-22-0"></span>Fundamentação Teórica

## <span id="page-22-1"></span>2.1 Considerações Iniciais

Neste capítulo será exposto um breve panorama histórico, bem como conceitos e tecnologias utilizadas no desenvolvimento da aplicação. Inicialmente, serão apresentados dados referentes a história da inclusão de pessoas com deficiência, a inclusão destas no mercado de trabalho e a atual problemática da inclusão laboral desse contingente populacional. Posteriormente, será debatido o design inclusivo, a importância da usabilidade e as heurísticas do design universal. Por fim, o capítulo abordará as tecnologias utilizadas, mostrando o uso da linguagem de programação Kotlin e suas principais características, bem como os bancos de dados NoSQL, com ênfase na plataforma Firebase.

# <span id="page-22-2"></span>2.2 História da Inclusão

A história da deficiência e da inclusão social não ocorreu, e nem ocorre, de forma linear, pois, diversas vezes, posturas conflitantes convivem entre si na sociedade, desde a marginalização à inclusão, de fato. Para compreender a complexidade dessa linha do tempo sinuosa, é importante salientar que

[...] a forma como se "vê" o indivíduo com deficiência é modificada de acordo com os valores sociais, morais, filosóficos, éticos e religiosos adotados pelas diferentes culturas em diferentes momentos históricos [\(Pacheco e Alves,](#page-61-2) [2007\)](#page-61-2)

 $E$  é a conjuntura dessas posturas que orientarão as práticas e políticas públicas adotadas.

Ainda conforme Pacheco e Alves [\(2007\)](#page-61-2) a história da deficiência permeia alguns momentos históricos característicos: marginalização, assistencialismo, educação, reabilitação, integração social e, recentemente, a inclusão social. Elas serão tratadas abaixo, sequencialmente, segundo uma breve perspectiva histórica, ainda que coexistam nos dias atuais.

Entre as primeiras civilizações a condição da pessoa com deficiência era a completa marginalização, intencional ou não, pois acreditavam que "[...] as deficiências físicas/mentais e doenças eram causadas por espíritos maus, demônios ou uma forma da pessoa pagar por pecados cometidos, indicando certo grau de impureza" [\(Pacheco e Alves,](#page-61-2) [2007,](#page-61-2) p.243).

Na Antiguidade ocorria a marginalização daqueles nascidos com malformação, e que eram abandonados à própria sorte para morrer, pois, não lhes seriam úteis nas guerras, nem desenvolveram corpos belos, conforme padrões gregos. Esse momento histórico conviveu com o início do processo de assistencialismo, este destinado àqueles que retornavam mutilados dos combates. Pacheco e Alves [\(2007\)](#page-61-2) descrevem este momento como uma atividade protecionista e reparadora por parte do Estado.

A transição da Idade Antiga para a Idade Média é demarcada pela ascensão da doutrina cristã, e isso implicará em uma transição na representação do deficiente, tornando-se a Igreja uma aliada ideológica nesse processo transitório.

Inicialmente, visto como manifestação do pecado e da impureza, o ser humano é agora "[...] criação e manifestação de Deus e, os deficientes passaram a ser vistos como mere-cedores de cuidados [\(Pacheco e Alves,](#page-61-2) [2007,](#page-61-2) p.243). Tal "[..]concepção caritativa é que dará, posteriormente, origem às Casas de Misericórdia, onde os indivíduos com deficiência passam a ser abrigados, porém segregados da sociedade." [\(da Silva Alves,](#page-61-3) [2017,](#page-61-3) p.36). No entanto, é importante salientar que, ainda que esses ambientes de abrigo tenham aumentado de forma significativa desde a Idade M´edia, ainda hoje, em sua maioria, estes não são caracterizados pelo caráter humanitário, ou seja, persiste a prevalência do caráter depositário em detrimento do enfoque nas necessidades do indivíduo.

Nesse sentido, com o aumento de estabelecimentos voltados para o cuidado do outro, e a mudança no paradigma teológico/religioso, os conhecimentos médicos progridem, de modo que a partir do século XVI com Paracelso e Cardano a deficiência torna-se um problema do âmbito médico, favorecendo a visão científica da questão [\(Pacheco e Alves,](#page-61-2) [2007,](#page-61-2) p.244), ou seja, é feita uma leitura organicista da deficiência.

Porém, somente no século XIX é que a deficiência passa a ser entendida como um estado ou condição do sujeito, superando a visão de doença anteriormente aceita. Mas, ainda eram aceitas concepções que atrelava a deficiência à corrupção moral ou a uma degeneração da espécie, ou seja, as disparidades de conceitos já coexistem há muito.

Com as profundas mudanças ocasionadas na sociedade e no modo de produção a partir da Revolução Industrial, inaugura-se um novo período na história da deficiência e da inclusão social: o momento da educação. Neste período que houve uma postura de maior responsabilidade p´ublica pelas necessidades do deficiente, afinal, estes agora eram considerados potenciais forças de trabalho para as indústrias, e para que houvesse aproveitamento do potencial produtivo desta parcela da população, fazia-se necessária formação. Ainda que o intento tenha ocorrido apenas por demanda do contexto histórico (necessidade de maior m˜ao-de-obra), o segmento beneficiou-se das medidas.

Desta forma, a partir da segunda metade do século XIX, houve uma grande preocupação com o potencial para o trabalho da pessoa com deficiência, o que contribuiu com a criação de várias organizações até hoje existentes com esta finalidade. [\(Pacheco e Alves,](#page-61-2) [2007,](#page-61-2) p.244)

No Brasil, a partir do século XX é possível observar a inclusão da educação para pessoas com deficiência na política educacional do país com a criação de classes especiais, propiciando a educação dessa população nas escolas comuns. Entretanto, a medida foi amplamente questionada devido ao despreparo dos profissionais, aos muitos encaminhamentos mal utilizados, ou por ser vista como uma forma de minimizar possíveis interferências no processo de aprendizagem dos demais alunos, visto que seria necessário o professor dispor de maior atenção.

Assim, o movimento caracterizou-se mais como um processo de segregação social do que inclus˜ao, pois, o deficiente embora inserido no processo formativo n˜ao era, de fato, incluído no contexto escolar, ou seja, ainda que houvessem posturas que visavam à edu-cação do deficiente, estas eram pautadas em paradigmas segregatórios [\(Pacheco e Alves,](#page-61-2) [2007,](#page-61-2) p.244).

Por fim, a partir do século XIX, com o humanismo, surge um novo conceito: o da reabilitação, no qual, o sujeito deficiente passa a ser compreendido como um ser com potencialidades e aspectos que podem ser reabilitados, a fim de atender as necessidades da pessoa com deficiência. Os períodos de guerra também contribuíram com essa visão, pois fazia-se necessário absorver a mão de obra dessa parte da população para auxiliar na reconstrução de países abalados, bem como atender às sequelas somáticas e/ou psíquicas que os combatentes e ex-combatentes apresentavam ao retornar, ou seja, o n´umero de deficientes aumentou muito, e era preciso lidar com as quest˜oes advindas das guerras.

Nesse momento histórico, favorável a maior responsabilidade social, a reabilitação objetiva, mais do que o restabelecimento de funções físicas, favorecer a melhora na qualidade de vida, considerando os aspectos bio-psico-sociais [\(Pacheco e Alves,](#page-61-2) [2007\)](#page-61-2). Da mesma forma, estes indivíduos também iniciaram embates contra os movimentos segregatórios, fortalecendo o processo inclusivo.

Porém, é preciso diferenciar a inclusão social da integração social. Este último surge como oposição ao longo período de exclusão ao qual a população deficiente se submeteu, e ´e entendido como "[...] um problema da pessoa, sendo o deficiente quem precisa ser tratado e reabilitado para se adequar à sociedade como ela é." [\(Pacheco e Alves,](#page-61-2) [2007,](#page-61-2) p.245), ou seja, o esforço é unilateral. Enquanto o primeiro conceito leva em consideração a preparação dos recursos físicos e tecnológicos, as pessoas (recursos humanos) e a própria conscientização local, descentralizando a pessoa da problemática e considerando o contexto histórico-social num esforço bilateral, entre sociedade e indivíduo.

## <span id="page-25-0"></span>2.3 Inclusão no Mercado de Trabalho

Conforme descrito na Seção 2.2, o histórico de exclusão imposto às pessoas com deficiências iniciou um processo de transposição recente ao reconhecer a inclusão social como caminho para a justiça social. Nesse sentido, ao lado da reabilitação e da inclusão escolar, o acesso laboral se constitui parte imprescind´ıvel na conquista plena da cidadania por parte desta parcela da população [\(Garcia,](#page-60-2) [2014\)](#page-60-2), e o aparato jurídico mostra-se importante para o fortalecimento da inclusão e transposição das barreiras ainda existentes nesse cenário.

No Brasil, a década de 80 caracterizou-se como protagonista na consolidação dos direitos às pessoas com deficiência, pois, o momento da redemocratização do país, após décadas de regime militar, coincide com um dos principais marcos históricos mundiais que é o ano de 1981, declarado pela Organização das Nações Unidas (ONU) como Ano Internacional da Pessoa Deficiente.

O cenário favorável à militância pela inclusão social culmina na colocação de diversos artigos na Constituição Brasileira de 1988 que mencionam diretamente este contingente populacional, conforme a Figura [2.1:](#page-26-0)

Porém, somente em 1991 seria estabelecida legislação que delibera diretamente sobre a inclusão das pessoas com deficiência no mercado de trabalho. O emprego dessa população ´e amparado pela Lei 8.213/91, conhecida por "Lei de Cotas", a qual determina claramente os parâmetros contingenciais de contratados com deficiência, mediante número de empregados. Os critérios podem ser consultados na Figura [2.2:](#page-27-0)

Outro marco importante na consolidação da inclusão laboral ocorreu em 1999, mais de dez anos após nova Constituição, por ação de movimentos sociais e militâncias, que foi a Política Nacional para a Integração da Pessoa Portadora de Deficiência (PNIPPD) inserida no Decreto nº 3.298/99, sancionado em 20 de dezembro de 1999. "Esse postulado legal contêm um conjunto de orientações normativas que objetivam assegurar a esses sujeitos o pleno exercício dos direitos no campo da saúde, educação, habilitação e reabilitação, trabalho, cultura, turismo e lazer" (de França et al., [2008,](#page-60-3) p.113).

<span id="page-26-0"></span>Principais artigos sobre pessoas com deficiência - Constituição de 1988

Artigo 7 - proíbe "qualquer discriminação no tocante a salário e critérios de admissão do trabalhador portador de deficiência". Artigo 23 - estabelece a "competência comum" da União, dos estados, do Distrito Federal e dos municípios para "cuidar da saúde, da assistência social, da proteção e garantia das pessoas portadoras de deficiência". Artigo 37 - prevê que legislação complementar "reservará percentual dos cargos e empregos públicos para as pessoas portadoras de deficiência e definirá os critérios de sua admissão". Artigo 203 - no inciso V postula a "garantia de um salário mínimo de benefício mensal à pessoa portadora de deficiência e ao idoso que comprovem não possuir meios de prover à própria manutenção ou de tê-la provida por sua família, conforme dispuser a lei". Artigo 208 - estabelece que "o dever do Estado com a Educação será efetivado mediante a garantia do, entre outros aspectos, atendimento educacional especializado aos portadores de deficiência, preferencialmente na rede regular de ensino". Artigo 227 - garante o acesso das pessoas portadoras de deficiência aos logradouros públicos:"a lei disporá sobre normas de construção dos logradouros e dos edifícios de uso público e da fabricação de veículos de transporte coletivo, a fim de garantir acesso adequado às pessoas portadoras de deficiência".

Figura 2.1: Principais artigos sobre pessoas com deficiência - Constituição de 1988 Fonte: [\(Garcia,](#page-60-2) [2014,](#page-60-2) p.171)

Entretanto, mesmo após mais de 19 anos desde a instauração de tal arcabouço legal, o acesso ao mercado de trabalho ainda se constitui um problema para a pessoa com deficiência. Um dos maiores entraves apontados por estudos recentes é a falta de capacitação profissional ou mesmo a dificuldade para localizar perfis que atendam aos requisitos da vaga.

A fim de minimizar essa problemática, o Estado deve fornecer meios para a capacita-¸c˜ao desse contingente populacional, e os contratantes, em contrapartida, devem promover a integração da pessoa com deficiência no mercado de trabalho sob a ótica de suas com-petências, e não de suas restrições para a execução da tarefa. [\(Friedrich,](#page-60-4) [2016\)](#page-60-4).

## <span id="page-26-1"></span>2.4 O Problema Atual

Considerando a problemática da inclusão de pessoas com deficiência no mercado de trabalho, faz-se necessário um meio de acesso para contratantes e candidatos, que facilite o processo, otimizando o preenchimento das vagas dispon´ıveis. Atualmente, na era da tecnologia, existem diversos aplicativos para dispositivos móveis disponíveis para busca <span id="page-27-0"></span>Artigo 93 da lei n. 8.213 de 1991 - 'Lei de Cotas'

Art. 93. A empresa com 100 (cem) ou mais empregados está obrigada a preencher de 2% (dois por cento) a 5% (cinco por cento) dos seus cargos com beneficiários reabilitados ou pessoas portadoras de deficiência. habilitadas, na seguinte proporção:

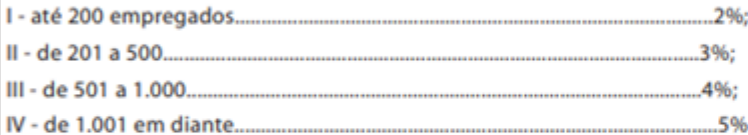

§ 1º A dispensa de trabalhador reabilitado ou de deficiente habilitado ao final de contrato por prazo determinado de mais de 90 (noventa) dias, e a imotivada, no contrato por prazo indeterminado, só poderá ocorrer após a contratação de substituto de condição semelhante.

§ 2º O Ministério do Trabalho e da Previdência Social deverá gerar estatísticas sobre o total de empregados e as vagas preenchidas por reabilitados e deficientes habilitados, fornecendo-as, quando solicitadas, aos sindicatos ou entidades representativas dos empregados.

Figura 2.2: Artigo 93 da lei n. 8.213 de 19920 - 'Lei de Cotas' Fonte: [\(Garcia,](#page-60-2) [2014,](#page-60-2) p.169)

de vagas de empregos, dentre eles destacam-se a Catho<sup>[1](#page-27-1)</sup> e o Infojobs<sup>[2](#page-27-2)</sup>, entretanto, tais aplicativos carecem quanto à acessibilidade, visto que não são voltados para este público.

A Catho ´e uma empresa de tecnologia que tem em seu aplicativo a proposta de funcionar como um classificado online de currículos e vagas, com filtros e soluções de recrutamento para auxiliar os usuários que estão em busca de novas oportunidades. Com seu aplicativo disponível para os principais sistemas operacionais, é uma opção que conta com 4 mil novos currículos diariamente, além de ter uma base com mais de 7 milhões de currículos. Exemplos de telas do aplicativo são ilustradas nas Figuras [2.3](#page-28-0) e [2.4.](#page-29-0)

A Infojobs, atrav´es de seu aplicativo, oferece uma plataforma que conta com cerca de 26 milhões de candidatos cadastrados, onde é possível divulgar vagas e buscar novas oportunidades, conforme a Figura [2.5.](#page-29-1)

Porém, ainda que ambos os aplicativos aceitem a inclusão de informações referentes a PcD, nenhum oferece opções de acessibilidade para uma melhor experiência do usuário. Além disso, a inclusão de pessoas com deficiência não é o foco dos softwares, o que faz com que as vagas não sejam direcionadas para esse tipo de usuário.

<span id="page-27-1"></span><sup>1</sup><https://www.catho.com.br/>

<span id="page-27-2"></span><sup>2</sup><https://www.infojobs.com.br>

#### <span id="page-28-0"></span>ail wwp fe  $0 + 8$  Okassis 00:07 0-10-014958 00:07 vivo **9** ow ow **430 PM** Carder<sup>9</sup> 4:48 PM Carrier ٦ − CATHO ≣ ≣ menu minha página inicial min 台 Página inicial Gerenciar currículo InclusaoDigital 990 C&L SERVIÇOS DE INF... 19/05/2014 ver todas as mensagens co Caixa de mensagens 1468  $\bullet$ Agenda de entrevistas Buscar vagas Vaga **Diretor Geral** Q. Nova busca  $\star$ Somente para assinantes Acima de R\$ 20.000,00 **日** Busca salvas 1 vaga: Macae - RJ  $29/$ Jan Diretor de Negócios Å **\*** Vagas favoritas  $10<sup>10</sup>$ mente para assinante Acima de R\$ 20.000,00 盒 Aviso de vagas 28/Jan 1 yage: Baruari - SP

## CAPÍTULO 2. FUNDAMENTAÇÃO TEÓRICA

Figura 2.3: Exemplo do aplicativo da Catho (1)

# <span id="page-28-1"></span>2.5 Design e Inclusão

#### <span id="page-28-2"></span>2.5.1 Importância da Usabilidade

Com o avanço da tecnologia e o aumento exponencial na diversidade de aplicativos e suas aplicações, a usabilidade tem papel fundamental para fazer com que seu contexto de uso seja universal e acessível a todos.

Decorrente de estudos aplicados à interação entre homem e máquina, foi determinado pela ISO 9241-11 [\(ABNT,](#page-60-5) [2002,](#page-60-5) p.19) que a usabilidade é a medida de eficiência, eficácia e satisfação em que um usuário específico tem em certos contextos de utilização.

Eficácia é a exatidão com a qual o usuário alcança seu objetivo, como por exemplo, encontrar uma informação com grande facilidade e coerência em um aplicativo. A eficiência relaciona os recursos gastos com a eficácia em obter os resultados desejados. Um exemplo de eficiência é a quantidade de telas que o usuário tem que abrir antes de conseguir encontrar uma informação. A satisfação caracteriza-se como a medida na qual o usuário reage em relação ao produto, como por exemplo: "aprovação e fácil utilização", ou "desconforto e complexidade".

## CAPÍTULO 2. FUNDAMENTAÇÃO TEÓRICA

<span id="page-29-0"></span>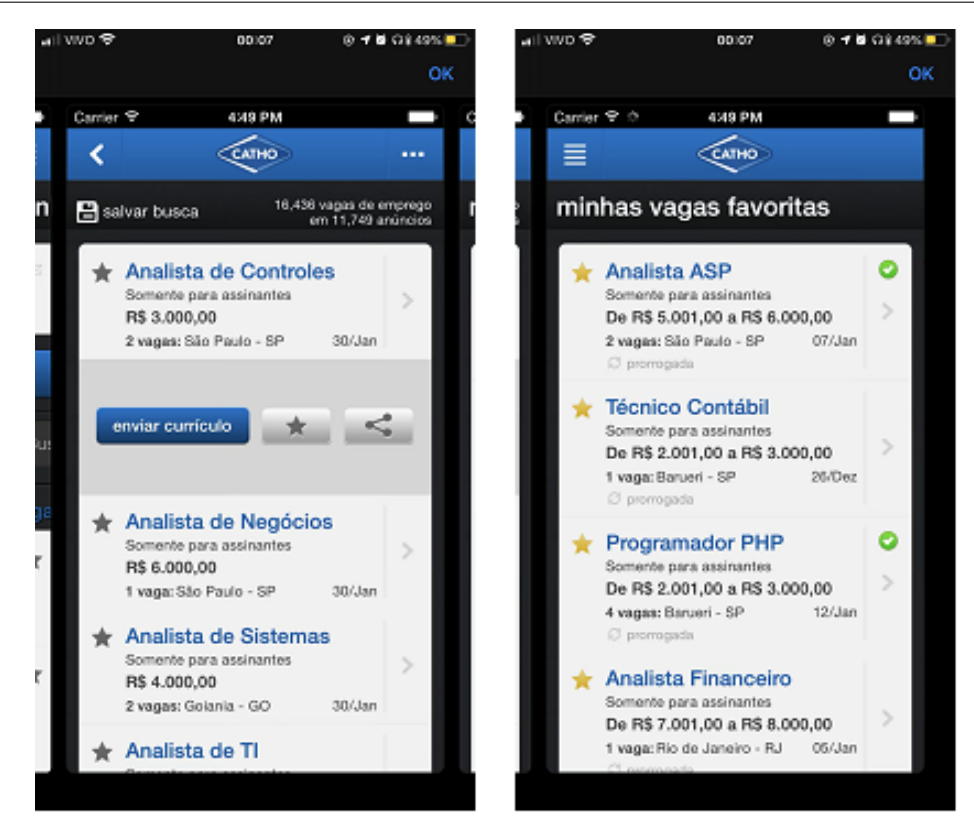

Figura 2.4: Exemplo do aplicativo da Catho (2)

<span id="page-29-1"></span>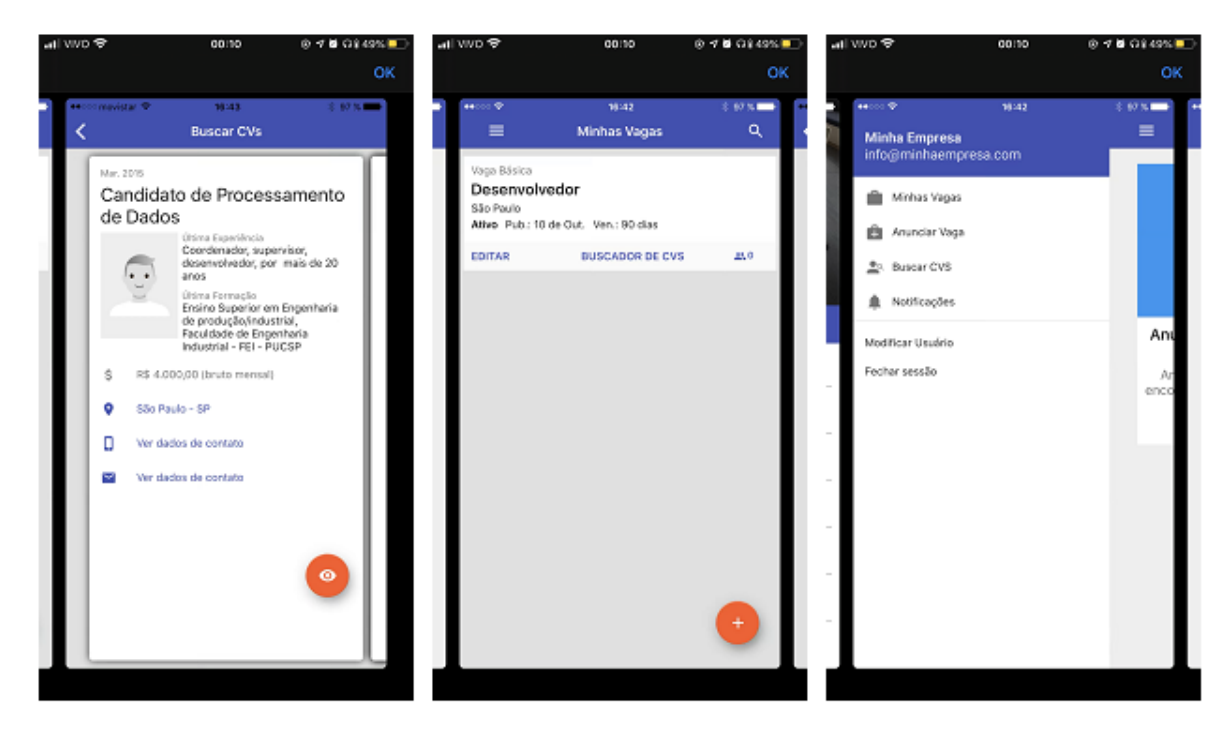

Figura 2.5: Exemplo do aplicativo da Infojobs

#### <span id="page-30-1"></span>2.5.2 Heurísticas De Design Inclusivo E Design Universal

Segundo o grupo de pesquisa *Inclusive Design Toolkit<sup>[3](#page-30-4)</sup>*, da Universidade de Cambridge, o design inclusivo tem como premissa a integração do maior número de usuários possível, valorizando a diversidade e a acessibilidade, sem a necessidade de adaptações e alterações no design do produto ou serviço.

A necessidade de um design universal e inclusivo é baseado no conceito de que cada indivíduo tem suas necessidades, as quais não são constantes durante a vida. Alguns aspectos do design inclusivo passam por se alterar a concepção do ser humano, não pensando numa projeção de si próprio "o que é bom para mim é bom para todos", mas sim ter em conta a diversidade, pois todos somos diferentes [\(Silva et al.,](#page-61-4) [2010,](#page-61-4) p.68).

Outro termo para o design inclusivo é o Design Universal, que é utilizado nos Estados Unidos, ou até mesmo o *Design for All*, que é mais utilizado na Europa. Apesar de serem provenientes de regiões diferentes, ambos os termos têm o mesmo princípio: facilitar a utilização de produtos e serviços, além de "assegurar que as necessidades, os desejos e as expectativas dos utilizadores são tidos em consideração no processo de design, e na avaliação dos produtos e serviços" [\(Silva et al.,](#page-61-4) [2010,](#page-61-4) p.69).

# <span id="page-30-2"></span>2.6 A Linguagem Kotlin

#### <span id="page-30-3"></span>2.6.1 Limitações Da Linguagem Java

A linguagem de programação Java foi desenvolvida pela empresa Sun Microsystems na década de 1990. Orientada a objetos, os códigos são compilados para bytecode, que é interpretado por uma máquina virtual [\(ORACLE,](#page-61-5) [2019\)](#page-61-5). Consolidada no mercado, a linguagem apresenta características de linguagens pouco produtivas se comparada às novas linguagens existentes.

O fato de ser uma linguagem mais verbosa, obriga o desenvolvedor a digitar mais linhas de c´odigo para obter o mesmo resultado de uma linguagem com sintaxe mais enxuta, fazendo com que além da produtividade ser inferior, o código fique menos legível para uma futura manutenção.

Listagem 2.1: Exemplo em Java de uma função contendo boilerplate

```
_1 public class JavaTests {
2
3 public static int sum (final int a, final int b) {
4 \quad \text{return } a + b:
```
<span id="page-30-4"></span><sup>3</sup><http://www.inclusivedesigntoolkit.com/whatis/whatis.html>

 $\hspace{1.5cm} 5 \hspace{3.1cm} \Big \}$ <sup>6</sup> }

#### <span id="page-31-2"></span>2.6.2 Características do Kotlin

Desenvolvida pela empresa JetBrains em 2011, a linguagem Kotlin surgiu como uma alternativa ao Java. Também interpretada por uma máquina virtual, tem uma sintaxe mais enxuta, ou seja, menos verbosa. É possível utilizar os recursos do Java nos programas escritos em Kotlin através de sua interoperabilidade, o que torna fácil a adesão de desen-volvedores Java [\(JETBRAINS,](#page-61-6) [2019\)](#page-61-6). Desde 2012, seu código fonte foi liberado para os desenvolvedores *open-source*, fazendo com que o índice de interesse da comunidade fosse aumentado. Em maio de 2017, Kotlin foi anunciado pela Google como uma linguagem oficial para desenvolvimento Android.

Um exemplo de sintaxe menos verbosa é a capacidade do compilador de determinar tipos com base no contexto, o que é chamado de *type interface*. Essa função diminuirá consideravelmente a quantidade de boilerplate, pois não será necessário declarar os tipos explicitamente [\(Jemerov e Isakova,](#page-61-7) [2017,](#page-61-7) p.29).

<span id="page-31-0"></span>Listagem 2.2: Exemplo em Kotlin de uma função reduzindo boilerplate

 $1$  fun sum  $2(a: Int, b: Int) = a + b$ 

#### <span id="page-31-3"></span>2.6.3 Nullsafety, Função De Alta Ordem E Funções Lambda

Com a finalidade de ter uma linguagem mais segura e com menos exceções de erro, é utilizado atrav´es do sistema de tipos de Kotlin um monitoramento de valores, os quais podem ou n˜ao serem nulos, evitando resultar em NullPointerException em tempo de execução [\(Jemerov e Isakova,](#page-61-7) [2017,](#page-61-7) p.194).

Uma das principais vantagens do Kotlin é oferecer ao desenvolvedor as expressões lambda, as quais permitem que seja extraído partes comuns entre funções, e passado por argumentos somente a parte diferente [\(Jemerov e Isakova,](#page-61-7) [2017,](#page-61-7) p.159).

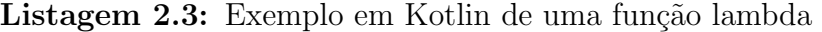

<span id="page-31-1"></span>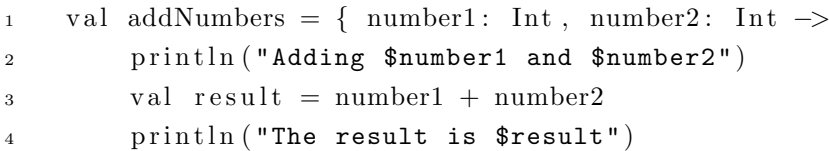

<sup>5</sup> }  $6 \text{ addNumbers} (1, 3)$ 

Em Kotlin, é possível passar como argumento de uma função, expressões lambdas, ou a referência de uma outra função. Além disso, também é permitido uma função retornar outra, ou ambas. Essa funcionalidade é chamada de funções de alta ordem [\(Jemerov e](#page-61-7) [Isakova,](#page-61-7) [2017,](#page-61-7) p.279).

<span id="page-32-0"></span>Listagem 2.4: Exemplo em Kotlin de uma função de primeira ordem

```
1 listaJogadores (). filter { it. Idade \leq 10 }
```
# <span id="page-32-1"></span>2.7 Banco de Dados NoSQL

Segundo Lóscio [\(2019\)](#page-61-8), os primeiros bancos de dados surgiram por volta de 1960, baseados em sistemas de arquivos, os quais eram gerenciados atrav´es de Sistemas Gerenciadores de Bancos de Dados (SGBD).

As transações feitas por um banco de dados tem como padrão para seu correto funcionamento um conjunto de propriedades chamadas ACID, que serão definidas a seguir:

- Atomicidade: a transação só será finalizada se for executada por completo, caso contrário, nada será executado;
- Consistência: um banco de dados deve permanecer consistente após uma transa-¸c˜ao ter sido conclu´ıda, ou seja, manter suas restri¸c˜oes de integridade previamente assumidas e permanecer íntegro;
- Isolamento: para casos de duas transações concorrentes, seus efeitos devem ser isolados uma da outra. Esta propriedade está relacionada ao controle de concorrência do SGBD;
- Durabilidade: uma transação finalizada com sucesso ou em caso de falha não poderá ser revertida. Esta propriedade está relacionada a capacidade de recuperação de falhas do SGBD

Ainda conforme Lóscio, os bancos de dados relacionais surgiram na década de 1970 como solução para armazenar e gerenciar dados convencionais, com estrutura fixa, bem definida e com tipos de dados simples, como os dados gerados e manipulados por aplicações convencionais de bancos de dados (ex: sistemas de controle de estoque e folha de pagamento). O uso da linguagem SQL (*Structured Query Language*), linguagem padrão para consultas e manipulação de dados relacionais, além da padronização de conceitos e sua base formal, levaram o modelo relacional a uma posição de destaque dentro do mercado.

Com o surgimento da Web 2.0/ Web 3.0 e o desenvolvimento de novas aplicações para os bancos de dados, foi necessária a criação de um banco de dados mais flexível quanto `as propriedades ACID, implicando em uma maior disponibilidade e escalabilidade.

Os bancos de dados NoSQL, cujo termo significa "n˜ao apenas SQL" (Not Only SQL), s˜ao bancos de dados n˜ao relacionais e foram criados por pequenas empresas e pelas comunidades de software livre. Além de não serem relacionais, os bancos NoSQL tem uma maior flexibilidade quanto às propriedades ACID, devido a necessidade de uma alta escalabilidade para gerenciar grandes quantidades de dados, bem como para garantir a alta disponibilidade dos mesmos.

#### <span id="page-33-1"></span>2.7.1 Tipos de Banco NoSQL

De acordo com Lóscio, dentre os tipos de bancos de dados NoSQL, alguns naturalmente se destacam por terem maiores vantagens sobre outros em alguns aspectos. Esses principais tipos são: chave-valor, orientado a documentos e orientado a colunas.

#### <span id="page-33-2"></span>2.7.2 Chave-valor

<span id="page-33-0"></span>Um dos modelos mais simples, o chave-valor é baseado no conceito de um conjunto de chaves, `as quais est˜ao associadas a um ´unico valor correspondente, sendo esse valor uma string ou um binário. Na Figura [2.6](#page-33-0) são armazenadas informações pessoais, onde os campos da coluna key (cpf, nome, idade, município e uf) são as chaves, e os campos da coluna value s˜ao seus respectivos valores.

| key   | value                    |
|-------|--------------------------|
| cpf   | 111.111.111-11           |
| nome  | <b>Matheus Rodrigues</b> |
| idade | 27                       |
|       | municipio São Carlos     |
| пf    | SP                       |

Figura 2.6: Exemplo de banco de dados NoSQL - Modelo chave-valor

Pelo fato de ter uma implementação simples e ter seus dados rapidamente acessados pelas chaves, este modelo ´e amplamente utilizado em sistemas com alta escalabilidade, o que contribui para um aumento na disponibilidade de acesso às informações armazenadas.

Para a manipulação dos valores, são utilizados requisições simples, como set() e get(), que permitem inserir e retornar valores, respectivamente. Este modelo n˜ao oferece consultas complexas para retornar objetos, o que é a sua desvantagem.

Desenvolvido pela Amazon<sup>[4](#page-34-2)</sup>, o banco de dados NoSQL Dynamo foi utilizado como base para desenvolvimento do banco de dados Cassandra<sup>[5](#page-34-3)</sup>, que é um dos mais notórios do mercado.

#### <span id="page-34-1"></span>2.7.3 Orientado a Colunas

Nos modelos relacionais temos o paradigma de orientação a registros ou tuplas, já no modelo orientado a colunas é utilizado o paradigma de orientação a atributos ou colunas, onde os dados s˜ao armazenados atrav´es de uma tripla (linha, coluna e timestamp), que são identificadas por chaves e tem a possibilidade de múltiplas versões de um mesmo dado pelo seu timestamp.

O conceito de atomicidade ´e aplicado neste modelo, o que faz com que em cada opera ção executada seja levado em consideração todos os valores associados à linha envolvida, independente de quais colunas sejam requisitadas. Além da atomicidade, também é associado a este modelo o conceito de família de colunas, que faz com que colunas com o mesmo tipo de dados sejam agrupadas.

Na Figura [2.7](#page-34-0) fica evidente que para a linha com o ID 001, para o mesmo registro temos dois endereços e duas cidades armazenados. Além disso, mesmo que a coluna desejada seja a de endereço, a linha toda é retornada na requisição.

<span id="page-34-0"></span>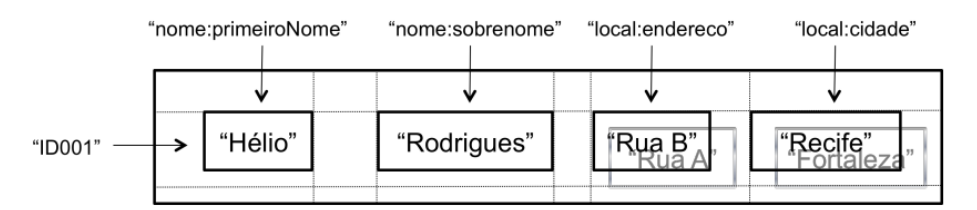

Figura 2.7: Exemplo de banco de dados NoSQL - Modelo orientado a colunas

Este modelo tem como suas principais características a possibilidade de particionamento de dados, forte consistência, mas como desvantagem não garante uma alta disponi-bilidade. Foi apresentado primeiramente pelo BigTable<sup>[6](#page-34-4)</sup> da Google, por isso é comumente chamado de modelo BigTable.

<span id="page-34-2"></span><sup>4</sup><https://developer.amazon.com/>

<span id="page-34-3"></span> $5$ <http://cassandra.apache.org/>

<span id="page-34-4"></span> $6$ <https://cloud.google.com/bigtable/>

#### <span id="page-35-1"></span>2.7.4 Orientado a Documentos

Este modelo pode armazenar coleções de documentos, que em sua maioria, são objetos com um identificador único (chave) e um conjunto de valores, que podem ser de diferentes tipos, tais como: strings, listas, e até mesmo mais documentos aninhados.

Diferente do modelo chave-valor, onde temos uma única tabela com as chaves e seus respectivos valores, o modelo orientado a documentos possibilita que conjuntos de documentos tenham suas chaves e valores.

O modelo n˜ao exige uma estrutura fixa como ocorre nos bancos relacionais, ou seja, não depende de um esquema rígido. Essa estrutura dinâmica permite que os dados sejam armazenados de diferentes formas em um mesmo conjunto, ou seja, podem ser adicionados e removidos campos sem que ocorram problemas no banco de dados em um todo.

> <span id="page-35-0"></span>NukHYnplFjXJmQnmolHzF6VRn2K3 celular: "(16)99632-3355  $\frac{1}{2}$  cnpj: "08.947.289/0001-6. comercial: "(16)3412-2006 -.<br>L**contato: "M**atheus" **- nome:** "Prosol Tecnologia e Sistema perfilSalvo: true tipoConta: "Empresa

Figura 2.8: Exemplo de banco de dados NoSQL - Orientado a documentos

Na Figura [2.8](#page-35-0) temos um exemplo do modelo orientado a documentos, onde a chave está em negrito, e os campos são listados logo abaixo. Caso seja necessário a inserção ou remoção de algum campo, não será afetado a estrutura de outros documentos armazenados no banco de dados.

Dentre as muitas soluções que utilizam esse modelo, destacam-se o CouchDB<sup>[7](#page-35-3)</sup>, Mon-goDB<sup>[8](#page-35-4)</sup> e mais atualmente o Firestore<sup>[9](#page-35-5)</sup>, que é o novo produto do Firebase da Google.

#### <span id="page-35-2"></span>2.7.5 A Plataforma Firebase

O Firebase Realtime Database é um banco de dados NoSQL desenvolvido pela Google e hospedado na nuvem. Sua forma de armazenamento dos dados é no formato JSON, e a sincronização é feita em tempo real com os clientes conectados. Além dessa sincronização

<span id="page-35-3"></span> $7$ <http://couchdb.apache.org/>

<span id="page-35-4"></span><sup>8</sup><https://www.mongodb.com/>

<span id="page-35-5"></span><sup>9</sup><https://firebase.google.com/docs/firestore>

que ocorre em milissegundos assim que os dados são alterados, existe a possibilidade de utilização offline, já que o SDK do Firebase mantém os dados em disco, e assim que é estabelecida uma conexão, é feita uma sincronização com o estado atual do servidor [\(FIREBASE,](#page-60-6) [2019a\)](#page-60-6).

Diferente de um banco de dados SQL, o Firebase n˜ao possui tabelas ou registros, mas sim uma árvore JSON que ao receber novos valores, são transformados em um novo nó na estrutura com uma chave associada. Essa chave pode ser criada pelo próprio usuário, ou gerada automaticamente através do método  $push(.)$ .

Um dos principais recursos do Firebase é a possibilidade de criar regras de segurança por meio de expressões do Firebase, as quais são executadas quando há leitura ou escrita de dados.

Outro recurso que o banco de dados da Google Firebase oferece é a possibilidade de autenticação através de sua SDK Firebase Authentication, onde são fornecidos métodos para criar e gerenciar usuários que optarem por utilizar seu próprio endereço de e-mail e senha para realizar o login. Além disso, a SDK também trata o envio de e-mail para confirmação do usuário e recuperação de senha. Outra possibilidade de autenticação é através da integração com os provedores de identidades federados, ou seja, é possível rea-lizar o login com as Contas do Google<sup>[10](#page-36-1)</sup>, Facebook<sup>[11](#page-36-2)</sup>, Twitter<sup>[12](#page-36-3)</sup> e GitHub<sup>[13](#page-36-4)</sup> [\(FIREBASE,](#page-60-7) [2019b\)](#page-60-7).

A inserção de dados é feita por meio de uma referência FirebaseDatabase, e a recuperação dá-se por listeners assíncronos que são anexados a referência. Uma vez acionado para o estado inicial dos dados, os listeners s´o voltam a ser acionados quando os dados são alterados.

<span id="page-36-0"></span>

| $\mathbf{1}$    | private lateinit var database: DatabaseReference                          |
|-----------------|---------------------------------------------------------------------------|
| 2               | $database = FirebaseDatabase.getInstance().\nreference$                   |
| 3               | val user = $User(name, email)$                                            |
| $\overline{4}$  | database.child ("users").child (userId).setValue (user)                   |
| $5 -$           | database.child ("users").child (userId).child ("username").setValue(name) |
| -6              | val postListener = object : ValueEventListener {                          |
| $7\overline{ }$ | override fun onDataChange(dataSnapshot: DataSnapshot) {                   |
| 8               | val $post = dataSnapshot.getValue(Post::class.java)$                      |
| 9               |                                                                           |
| 10              |                                                                           |
| 11              | override fun onCancelled (databaseError: DatabaseError) {                 |
|                 |                                                                           |

Listagem 2.5: Exemplo em Kotlin da utilização do Firebase

<span id="page-36-1"></span> $^{10}$ <https://www.google.com/>

<span id="page-36-2"></span><sup>11</sup><https://www.facebook.com/>

<span id="page-36-3"></span><sup>12</sup><https://twitter.com/>

<span id="page-36-4"></span><sup>13</sup><https://github.com/>

```
Log.w(TAG, "loadPost:onCancelled", databaseError.toException())
12\}13
    \}14
    postReference.addValueEventListener(postListener)
15
```
#### <span id="page-37-0"></span> $2.8$ **Considerações Finais**

Este capítulo apresentou conceitos e tecnologias utilizadas no desenvolvimento do aplicativo. O contexto histórico da inclusão foi apresentado, assim como a situação atual das pessoas com deficiência no mercado de trabalho e quais as complicações existentes para inclusão destas pessoas. Outro ponto discutido foram as diversas tecnologias disponíveis para desenvolvimento de aplicativos para dispositivos móveis. A elaboração e desenvolvimento da aplicação serão detalhados no próximo capítulo.

Capítulo

3

# <span id="page-38-0"></span>Desenvolvimento do Trabalho

# <span id="page-38-1"></span>3.1 Considerações Iniciais

O presente capítulo contém os processos utilizados no desenvolvimento da aplicação. Na seção de identificação das funcionalidades serão apresentados os tipos de usuários, as poss´ıveis configura¸c˜oes de acessibilidade e uma vis˜ao geral das funcionalidades e estrutura do aplicativo. Na sequência serão discutidas as informações referentes a identificação de necessidades de design, assim como as estratégias de inclusão das pessoas com deficiência no uso da aplicação. Na seção seguinte será apresentada a implementação do aplicativo, demonstrando o módulo do usuário candidato as vagas, bem como o módulo da empresa interessada na divulgação de novas oportunidades.

# <span id="page-38-2"></span>3.2 Identificação das Funcionalidades

#### <span id="page-38-3"></span>3.2.1 Os Três Participantes

Com a finalidade de atender as necessidades dos usuários que estão em busca de uma vaga de emprego, das empresas que estão precisando de profissionais capacitados, e as instituições de ensino para acompanhamento acadêmico, o aplicativo oferece três opções iniciais de perfis, sendo elas: usuário comum, empresa e instituição de ensino. Cada tipo de usuário possui campos específicos para seu cadastro, e todos se relacionam entre si,

criando uma rede de informações que visa encontrar a melhor combinação entre vagas e candidatos, baseando-se no perfil previamente cadastrado de cada um.

No usuário "comum" é possível efetuar o cadastro do candidato preenchendo um perfil com as informações relativas a seu histórico e habilidades profissionais, adequações necessárias, informações acadêmicas, dentre outros dados pessoais, como endereço, e-mail e telefone.

Selecionando o tipo de usuário "empresa", é feito o cadastro das informações referente aos dados da empresa como CNPJ, e-mail, telefone e endereço. Também é possível cadastrar as áreas de atuação da empresa, além das acessibilidades oferecidas.

O cadastro da instituição de ensino é feito mediante a uma solicitação ao administrador do aplicativo, que irá gerar um token para validação da instituição. Após validada, a instituição poderá avaliar os usuários vinculados a ela.

#### <span id="page-39-0"></span>3.2.2 Pessoa Com Capacidades e Não Com Deficiências

Ainda que hajam políticas públicas a fim de garantir a inclusão no mercado trabalho, as pessoas com deficiência se encontram cada vez mais em situação de desvio de função, pois apesar de possuírem até mesmo ensino superior e competências que os capacitam a atuar em sua ´area, o fato de terem alguma necessidade especial faz com que sejam deslocados pelos empregadores.

Buscando priorizar as competências de cada indivíduo, o aplicativo tem como conceito a utilização das deficiências apenas para combinar os usuários que têm algum tipo de necessidade de adaptação com as empresas que oferecem as adequações necessárias. Com essa funcionalidade, o aplicativo coloca em evidência as competências de cada usuário, como sua formação acadêmica e histórico profissional, para depois combiná-lo com as empresas que atendem a sua necessidade de adaptação.

#### <span id="page-39-1"></span>3.2.3 Indicação de Necessidades de Acessibilidade

Para que exista a combinação entre candidato e empresa em que as adequações necessárias sejam supridas, é oferecido pelo aplicativo o cadastro de adequações necessárias e acessibilidades oferecidas.

No caso do usuário "comum", serão cadastradas as necessidades de adaptação que ele precisa, como por exemplo: áreas de circulação acessíveis, chão plano zero, rampas, tradutores e intérpretes de libras, entre outros.

Já para as empresas serão cadastradas as acessibilidades que são oferecidas para os candidatos, dentre elas: piso podo tátil, leitor de tela, cuidadores e psicólogos. Com essas informações devidamente cadastradas, o aplicativo consegue fazer um cruzamento dos dados e indicar para os usuários as empresas onde eles terão uma maior possibilidade de ter suas adaptações atendidas.

Esse conceito evidencia que a necessidade adaptativa do usuário é para que ele possa desempenhar o seu trabalho em sua forma plena, e n˜ao ser visto como um problema que a empresa tenha que solucionar.

#### <span id="page-40-0"></span>3.2.4 Modelo de Busca Baseado em Match

O aplicativo utiliza como modelo para cruzamento das informações entre empresas e candidatos o formato de *matching*, onde os dados de cada usuário são confrontados com as vagas anunciadas. Para que os resultados apresentados sejam satisfatórios, o aplicativo oferece filtros no an´uncio da vaga pela empresa, e na busca da vaga pelo usu´ario. Com a finalidade de evitar cruzamento indesejado de informações, ao cadastrar uma vaga a empresa pode definir quais competências são obrigatórias, quais competências são desejadas, al´em de definir um percentual m´ınimo de compatibilidade de acessibilidade e outro de competências profissionais.

As competências obrigatórias são cadastradas a partir da classificação das Áreas do Conhecimento fornecida pela CAPES, e é organizada da seguinte forma: grande área, área do conhecimento (área básica) e subárea [\(CAPES,](#page-60-8) [2019\)](#page-60-8).

A compatibilidade profissional representa em números quantas competências obrigatórias o candidato possui para evitar que candidatos especializados em determinada área de atuação se inscrevam para uma vaga totalmente distinta. Já a compatibilidade de acessibilidade representa proporcionalmente o quanto a empresa anunciante da vaga possui de acessibilidades oferecidas que o candidato necessita, fazendo com que a vaga seja direcionada apenas para os usuários cujas necessidades sejam supridas. Após anunciadas as vagas, com seus respectivos percentuais de compatibilidade e competências obrigatórias ou desejadas, essas vagas ficam disponíveis para os usuários que se encontram dentro dessa combinação mínima.

Para o usuário comum, a busca pelas vagas pode ser feita utilizando um filtro por distância medida em quilômetros, ou também por percentual mínimo de acessibilidade e percentual mínimo profissional, seguindo os mesmos critérios já definidos anteriormente.

Com a combinação feita, as vagas são mostradas em formato de *cards*, onde os candidatos têm acesso a visão geral da vaga e o perfil público da empresa, além de optar por rejeitar, ver depois e aceitar o match.

Caso a vaga seja rejeitada, ela não voltará a aparecer para o usuário. Se for optado para ver depois, será adiada a decisão e posteriormente voltará a aparecer a mesma vaga.

Para a aceitação de vaga, a empresa que está ofertando-a será notificada, ficando em aberto a negociação de data e horário para uma futura entrevista.

#### <span id="page-41-1"></span>3.2.5 Vis˜ao Geral das Funcionalidades

<span id="page-41-0"></span>Com a finalidade de apresentar as funcionalidades de cada tipo de usuário, serão utilizados diagramas de caso de uso, como estão definidos na Figura [3.1.](#page-41-0)

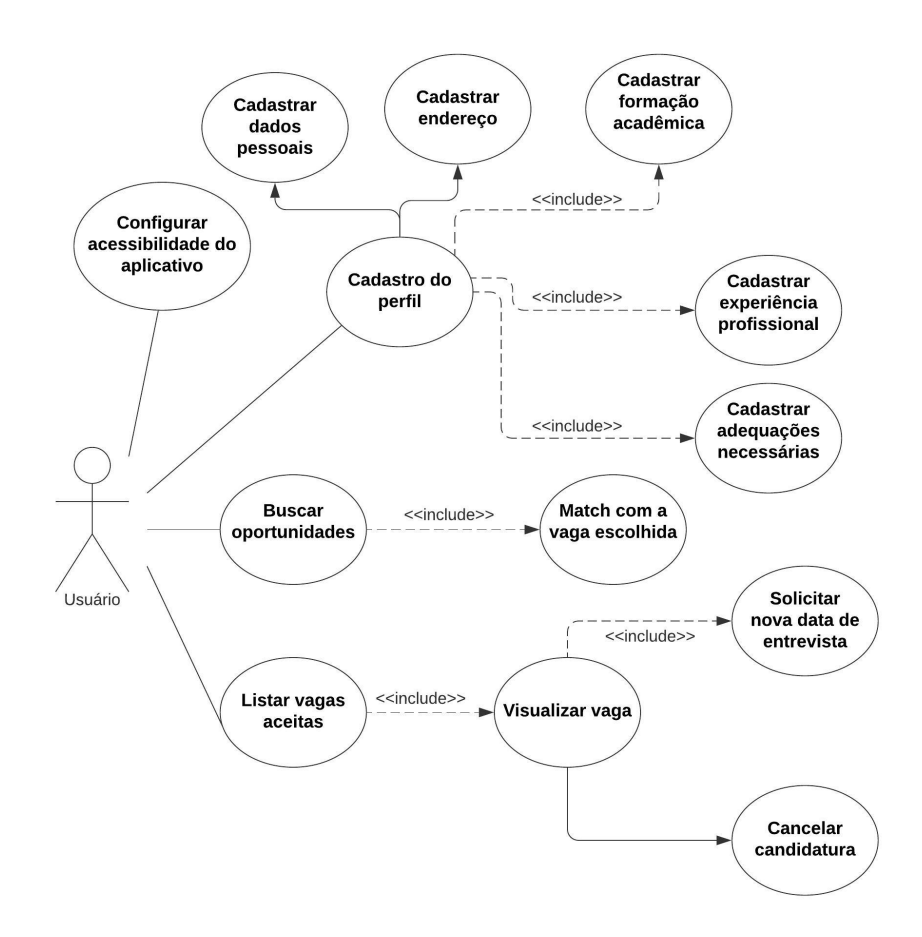

Figura 3.1: Diagrama de casos de uso - Modelo do usuário candidato

No diagrama da Figura [3.1](#page-41-0) é ilustrado o caso de uso do usuário comum, no qual ´e poss´ıvel configurar a acessibilidade do aplicativo, preencher seu perfil com as devidas informações, buscar novas vagas e listar as vagas já aceitas, podendo visualizá-las, com a op¸c˜ao de solicitar troca de data da entrevista, ou cancelar a candidatura.

As representações das funcionalidades do usuário do tipo empresa são demonstradas na Figura [3.2.](#page-42-0) Assim como no usuário comum, também é possível configurar a acessibilidade do aplicativo, além de cadastrar informações pertinentes a seu perfil de usuário. Outra possibilidade existente é a listagem de vagas abertas, onde além de prover a visualização das atuais vagas publicadas, é possível também encerrar uma atividade em aberto caso seja necessário, ou cadastrar novas vagas. Para cada vaga selecionada, é possível ver os seus candidatos e o agendamento das entrevistas de cada um, podendo ser alterada a data

<span id="page-42-0"></span>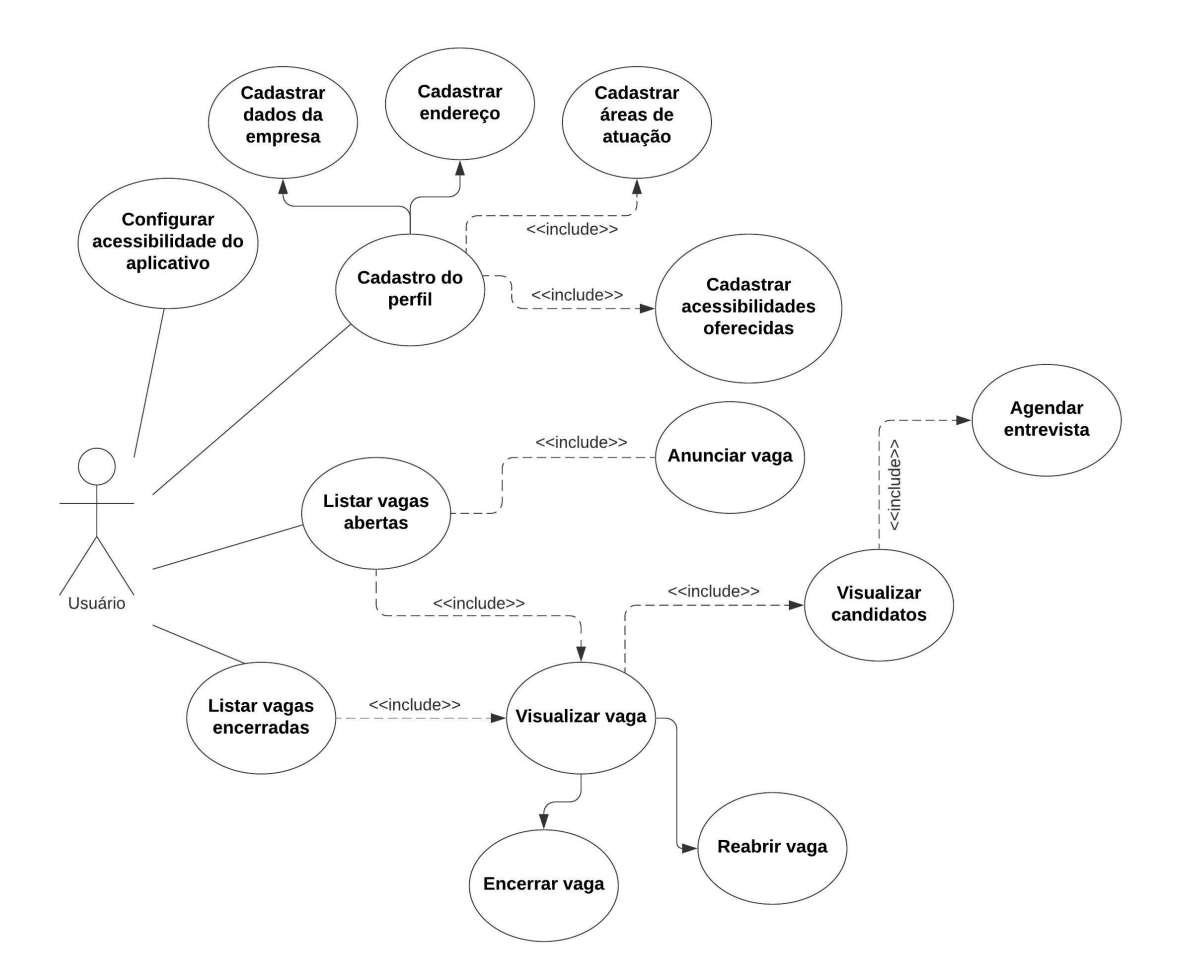

Figura 3.2: Diagrama de casos de uso - Modelo do usuário empresa

e horário caso necessite. Por meio da listagem de vagas encerradas é possível reabrir uma vaga que estava encerrada.

Durante o desenvolvimento do aplicativo, surgiram novas demandas por usabilidade e requisitos funcionais, direcionando o tempo disponível para conclusão dos módulos do candidato e da empresa. Com a ênfase nos dois módulos citados, não foi possível até o momento da escrita da monografia a conclusão do módulo destinado à Instituição, que será modelado e implementado oportunamente.

Na Figura [3.3,](#page-43-0) é apresentado o diagrama de classes do aplicativo. Por meio de um diagrama de classes é definida a estrutura da aplicação, detalhando as classes mais utilizadas, com seus atributos e m´etodos, e apontando como as classes se relacionam. E considerado ´ um dos diagramas mais importantes da UML, além de ser um dos mais utilizados, serve também como base para outros diagramas [\(Guedes,](#page-60-9) [2011\)](#page-60-9).

#### CAPÍTULO 3. DESENVOLVIMENTO DO TRABALHO

<span id="page-43-0"></span>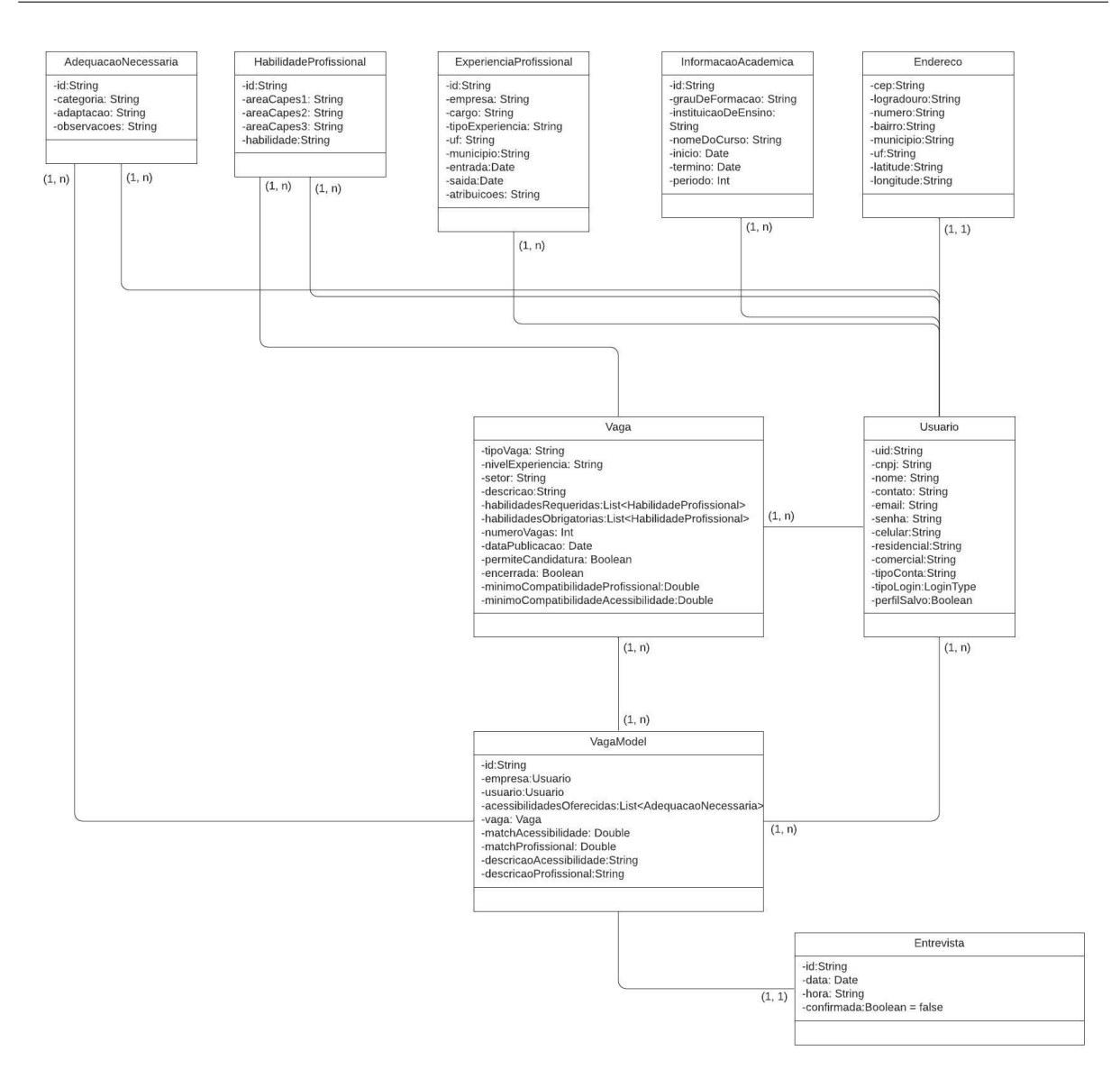

Figura 3.3: Diagrama de classes da aplicação

# <span id="page-43-1"></span>3.3 Identificação das Necessidades de Design

## <span id="page-43-2"></span>3.3.1 Nada Por Eles Sem Eles

O aplicativo foi desenvolvido tendo como base reuni˜oes mensais junto ao grupo de pesquisa IDEA - Identidades, Deficiências, Educação & Acessibilidade<sup>[1](#page-43-3)</sup>, pertencente a instituição de ensino Universidade Federal de São Carlos - UFSCAR para discussão e aprimoramento do design e usabilidade.

<span id="page-43-3"></span><sup>1</sup><http://dgp.cnpq.br/dgp/espelhogrupo/6381390531623415>

Tendo como principal área de conhecimento a educação especial, o grupo de pesquisa IDEA a cada reunião tinha como participante ao menos um membro voluntário com algum tipo de deficiência.

#### <span id="page-44-0"></span>3.3.2 Discussão e Tradeoffs Sobre Inclusão

Inicialmente foram desenvolvidos mockups do aplicativo, tendo como base o feedback das longas discussões sobre inclusão e acessibilidade. Após validada a última versão dos mockups, foi dado início ao desenvolvimento do aplicativo, seguindo sempre a mesma rotina cíclica: reuniões, levantamento de requisitos e desenvolvimento.

Buscando atender o maior número de adaptações de acessibilidade, no começo do desenvolvimento foi entendido que o aplicativo deveria ter quatro tipos de configurações: acessibilidade motora, auditiva, visual e "n˜ao obrigado".

#### <span id="page-44-1"></span>3.3.3 Estratégias de Inclusão

Seguindo o conceito de *Design Universal* para abranger o maior número de usuários, foi reduzido para um único tipo de configuração, criando um menu específico para configurações de acessibilidade, onde é possível manter o padrão do aplicativo, ou então alterar o tamanho das fontes e bot˜oes, al´em de inverter o tema de cores entre fundo branco com fontes pretas, e fundo preto com fontes brancas.

Visando facilitar para os usuários com necessidade de adaptação motora, o aplicativo utiliza como base para navegação um menu de "listas de listas". Para que isso ocorra, a cada menu selecionado, caso não tenha uma tela para ser aberta, abrirá um novo menu com novas opções. Além da navegação por listas, também foi necessário alterar o tamanho dos bot˜oes, fazendo com que a sua borda fique maior e consequentemente mais amplo, aumentando o alcance do usuário.

Os temas alterados entre branco/preto e preto/branco fazem com que o aplicativo alcance um nível de acessibilidade visual que abrange diversos usuários. Fundamentado por participantes com necessidade de adaptação visual do IDEA, foi descrito como altamente necessário que o aplicativo tivesse as duas opções de cores, pois em algumas pessoas as cores inversas são mais visíveis do que em outras.

## <span id="page-44-2"></span>3.4 Implementação do Aplicativo

O aplicativo foi desenvolvido baseado em três frentes principais, sendo elas: módulo do candidato, módulo da empresa e módulo da Instituição de Ensino.

O módulo do candidato será utilizado pelo usuário comum, e visa como o próprio nome já diz, encontrar oportunidades de emprego publicadas pelas empresas. O usuário poderá solicitar junto a Instituição de Ensino a qual é vinculado a avaliação de seu período acadêmico, o que agregará ainda mais valor ao seu perfil.

Já o módulo da empresa será utilizado pelo usuário do tipo "empresa", e servirá para publicação das vagas disponíveis e agendamento de entrevistas de acordo com os matches efetuados.

No módulo da Instituição de Ensino, um menu de avaliação dos discentes será aberto para que seja possível deixar um *feedback* por meio de um questionário pré-definido pelo aplicativo.

#### <span id="page-45-0"></span>3.4.1 Módulo do Candidato

Para que o candidato monte seu currículo, ele deverá preencher seu perfil com as seguintes informações: dados pessoais, endereço, formação acadêmica, experiência profissional e adequações necessárias.

Nos dados pessoais é necessário preencher o nome e os dados para contato do usuário, como telefone, celular e e-mail. Já na tela de endereço, deverão ser inseridas as informações sobre o endereço físico do usuário.

As informações referentes a formação acadêmica, como por exemplo: cursos técnicos, graduações e pós-graduação, deverão ser inseridas em seu menu homônimo.

No menu "experiência profissional" o usuário deverá preencher as informações relativas a seu histórico profissional, inserindo dados como: nome da empresa em que trabalhou, qual o cargo que ocupava, o tipo do vínculo (estágio ou efetivo) e atribuições no cargo.

Com as informações acima preenchidas, o usuário terá em sua visão pública do perfil a possibilidade de identificar possíveis erros, além de identificar se falta alguma informação para ser inserida.

Após todas as etapas do menu "Perfil do Usuário" serem concluídas, para buscar uma nova vaga, basta acessar o menu "Novas Oportunidades". Nesta tela será solicitado ao usuário o preenchimento de uma distância máxima, além dos percentuais mínimos de compatibilidade profissional e de acessibilidade. Na tela seguinte, caso os campos anteriores tenham sido preenchidos, serão filtradas as vagas de acordo com o solicitado. Caso exista algum match entre candidato e vaga, será prontamente disponibilizado para o usuário escolher entre: rejeitar, ver depois ou aceitar a vaga.

Para visualizar as vagas aceitas, basta acessar o menu "Minhas Vagas", onde ficam salvas as vagas que deram *match* para posterior consulta. Além da visualização da vaga,  $\acute{e}$  possível também solicitar a troca da data da entrevista.

#### <span id="page-46-0"></span>3.4.2 Módulo da Empresa

O perfil da empresa deverá ser preenchido com as seguintes informações: dados da empresa, endereço, áreas de atuação e acessibilidades oferecidas.

No menu "Dados da Empresa" deverão ser preenchidos os campos de CNPJ, razão social, e-mail para contato, nome do responsável, telefone e celular. Para que o filtro de distância funcione corretamente, é necessário que ambos os usuários preencham os dados de endereço em seu menu homônimo.

Na tela de "Áreas de Atuação" a empresa deverá preencher quais são os segmentos de mercado no qual ela atua, para que as vagas possam ser devidamente direcionadas aos usuários corretos.

O menu "Acessibilidades Oferecidas" permite que os empregadores cadastrem quais são as diversas acessibilidades que possuem, contribuindo também para a construção de um match mais eficiente entre candidato e empresa.

A criação de uma nova vaga deverá ser feita pelo menu "Minhas Vagas", onde também serão listadas as vagas em aberto e já encerradas. Para que uma nova vaga seja anunciada, será necessário preencher os seguintes campos: nível de experiência (júnior, pleno e sênior), tipo de vaga (estágio, efetivo), setor, descrição, percentual mínimo de compatibilidade profissional, percentual mínimo de compatibilidade de acessibilidade, competências obrigatórias e desejadas, entre outros campos.

Após cadastrada, a vaga ficará disponível para os candidatos até que o empregador encerre. Para analisar quais candidatos deram match, basta selecionar a vaga e entrar na op¸c˜ao "Ver candidatos".

# <span id="page-46-1"></span>3.5 Considerações Finais

Este capítulo detalhou o projeto do aplicativo desenvolvido neste trabalho, desde a sua concepção inicial, até a sua implementação. Foram discutidas também as etapas de identificação das funcionalidades da aplicação e suas características principais, bem como a identificação das necessidades de design e suas adaptações. Posteriormente, discutiu-se a implementação do aplicativo, mostrando os módulos que representam os maiores interessados na aplicação. O próximo capítulo apresenta um caso de uso com as principais funcionalidades do aplicativo, seguida da avaliação de desempenho e o demonstrativo dos resultados da pesquisa.

Capítulo

4

# <span id="page-48-0"></span>Exemplo de Uso e Avaliação

## <span id="page-48-1"></span>4.1 Considerações Iniciais

No decorrer deste capítulo é detalhado um caso de uso do aplicativo, onde um usuário com baixa vis˜ao est´a em busca de uma nova oportunidade de emprego. S˜ao mostradas as telas necessárias para o correto funcionamento do módulo do usuário comum. Além disso,  $\acute{\text{e}}$  retratado também o módulo do usuário empresa, detalhando como é possível publicar uma nova vaga, buscar os candidatos relacionados a ela e marcar as suas entrevistas. Também serão descritas as funcionalidades de busca pelas vagas pelo usuário comum e o  $match$  entre candidato e vaga. Neste capítulo, também é descrito o processo avaliativo em que o aplicativo foi submetido. São detalhados os processos de planejamento, execução, e quais os resultados da an´alise e demonstrativo dos resultados obtidos.

# <span id="page-48-2"></span>4.2 Exemplo de Uso

Considere um cenário no qual Severino Caleb é aluno do curso de Desenvolvimento de Sistemas para Dispositivos Móveis e possui baixa visão. Ao instalar o aplicativo, Severino, utilizando seu ledor de tela, tem acesso a uma tela de login com a opção de configurar o aplicativo aumentando ou diminuindo as fontes, al´em de poder alterar as cores do aplicativo entre fundo branco com fontes pretas, e fundo preto com fontes brancas. Ap´os configurá-lo da forma com que tenha uma melhor usabilidade, é feito o cadastro com seu e-mail pessoal e efetuado o login. Uma vez logado no sistema é apresentando um conjunto de menus sempre dispostos por meio de listas de listas de opções. Inicialmente, Severino preencherá seus dados pessoais em telas com poucas informações para facilitar o preenchimento, como pode ser visto na Figura [4.1.](#page-49-0)

<span id="page-49-0"></span>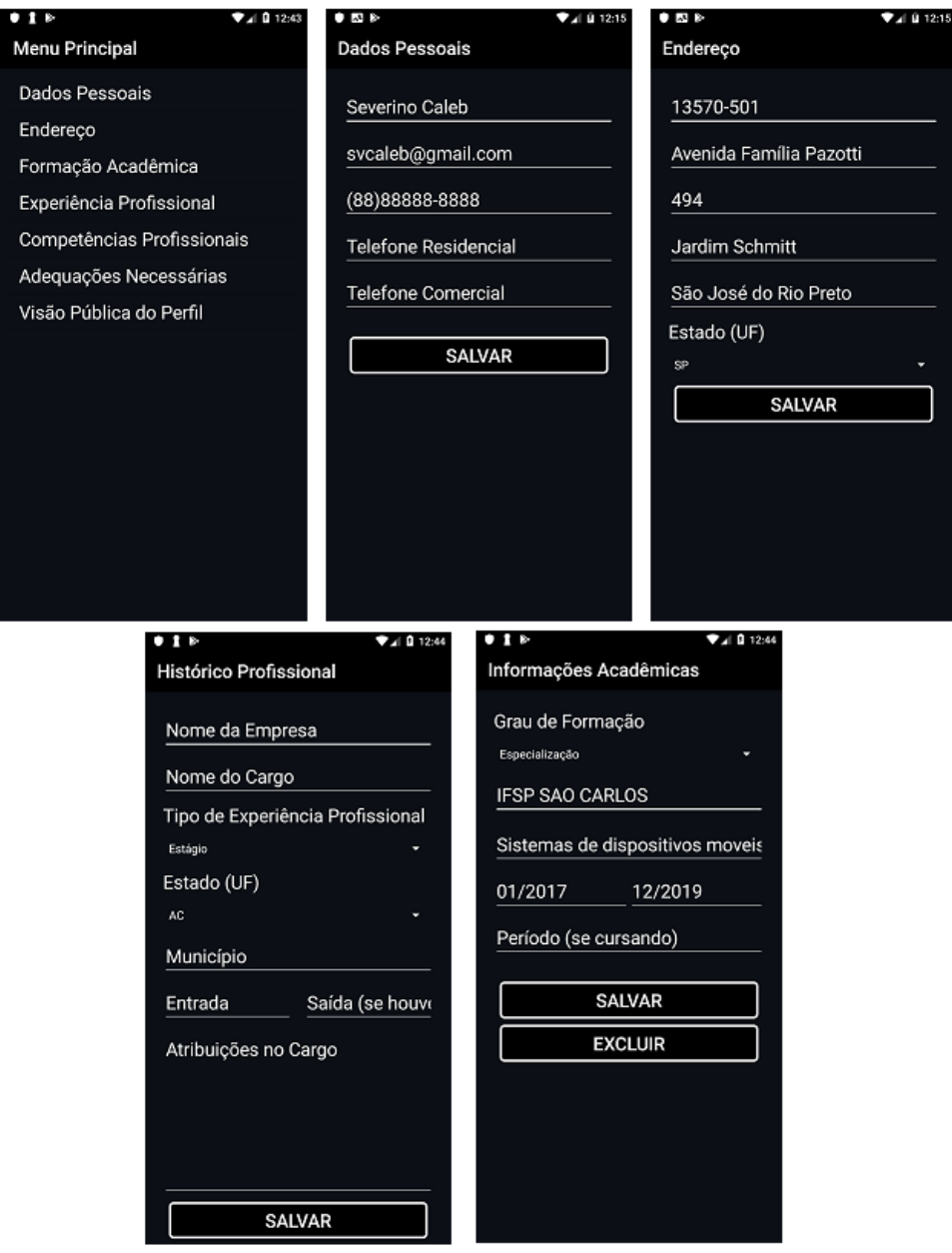

Figura 4.1: Telas de cadastro do usuário candidato

Com seu perfil devidamente preenchido, incluindo as informações de competências profissionais, histórico profissional, informações acadêmicas e necessidades de adaptações, Severino poderá visualizar seu perfil de forma pública, como demonstrado na Figura [4.2,](#page-50-0) além de poder buscar por novas oportunidades no mercado.

<span id="page-50-0"></span>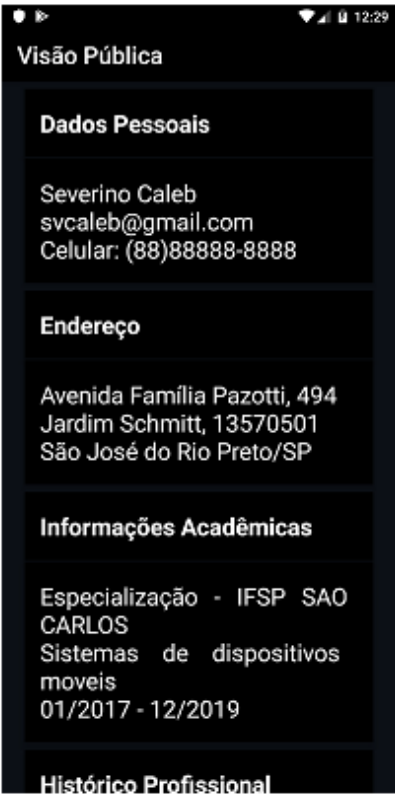

Figura 4.2: Visão pública do perfil do usuário comum

Do outro lado, na cidade de Sumaré, a empresa Losorp busca profissionais para uma vaga de estágio na área de desenvolvimento back-end. A empresa oferece adaptações para funcionários com baixa visão, tais como: uso de iluminação apropriada, cão-guia, leitor de tela e piso podo tátil. Eles buscam profissionais com as competências obrigatórias sendo: conhecimento na linguagem  $C#$  e banco de dados PostgreSQL. Como o mercado está aquecido, a empresa sabe que dificilmente encontrará um profissional que possua todas as habilidades requeridas, por isso a empresa define na publicação de sua vaga um percentual mínimo de compatibilidade profissional em cinquenta por cento, e o mesmo valor para o percentual m´ınimo de acessibilidade, como pode ser visto na Figura [4.3.](#page-51-0)

Um diferencial do aplicativo com relação aos demais existentes é a acreditação da instituição de ensino que acompanha a pessoa com deficiência durante todo seu processo formativo. Ninguém conhece melhor o futuro profissional do que a própria instituição. Por isso, Severino pode procurar o setor responsável em sua instituição para pedir acreditação, já que nem toda pessoa com baixa visão tem a mesma autonomia para o trabalho.

Depois de encontrar a vaga publicada pela Losorp, Severino, que se encaixa nas definições de requisitos mínimos, após avaliar o perfil público da empresa, confirma que suas competências estão dentro do que é pedido, e se certifica que encontrará um local

#### CAPÍTULO 4. EXEMPLO DE USO E AVALIAÇÃO

<span id="page-51-0"></span>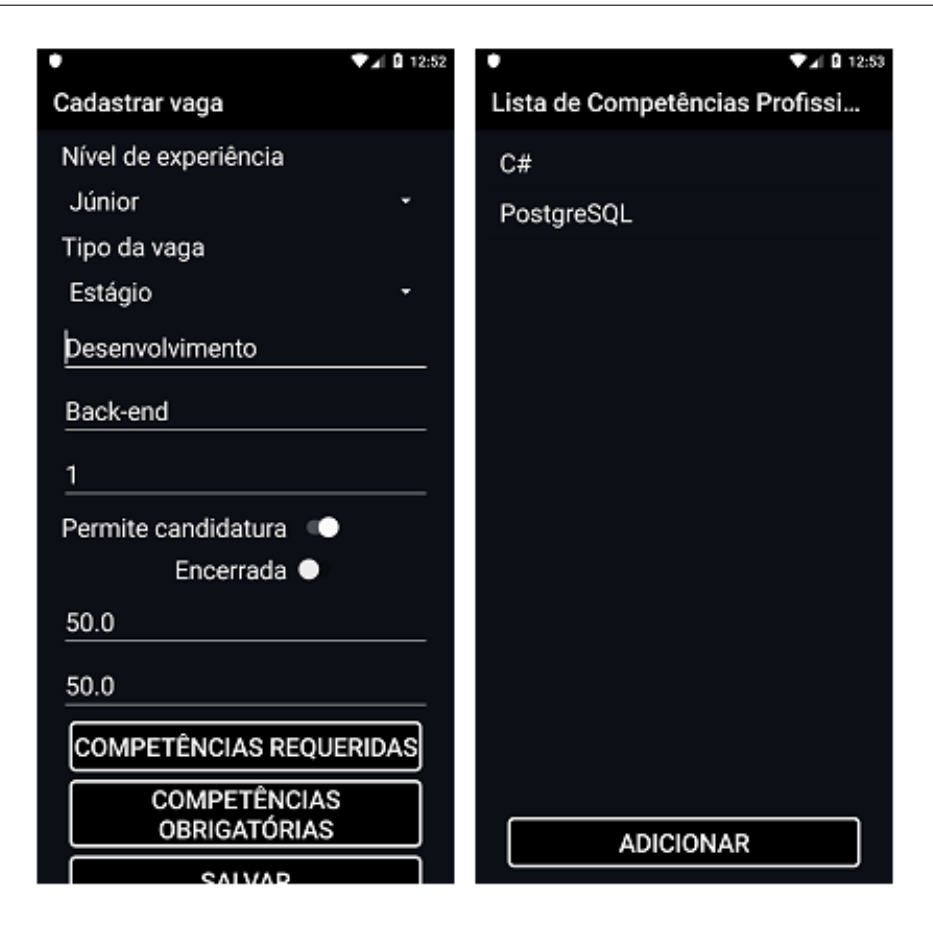

Figura 4.3: Visualização do cadastro de vagas

de trabalho que atende às suas necessidades de adaptação. Com essas informações sendo avaliadas de forma positiva, Severino resolve se candidatar a vaga, conforme a Figura [4.4.](#page-52-0)

Com a candidatura de Severino efetuada, a empresa é notificada e prontamente agenda uma entrevista com o candidato a vaga, que aceita a data e horário definida, confirmando para a empresa que estar´a presente, como mostra a Figura [4.5.](#page-53-0)

Pelo fato do aplicativo ser voltado para os usuários com algum tipo de deficiência, o usuário que conseguir agendar uma entrevista já terá sido direcionado para a melhor vaga disponível de acordo com as suas competências e necessidades. Com esse direcionamento, Severino foi contratado por uma empresa que valoriza as suas competências e o auxilia com suas adaptações necessárias. Esse é o objetivo principal do aplicativo, conectar pessoas capacitadas `as vagas de emprego que coincidem com seu perfil, sem colocar as necessidades de adaptação como deficiência ou empecilho.

<span id="page-52-0"></span>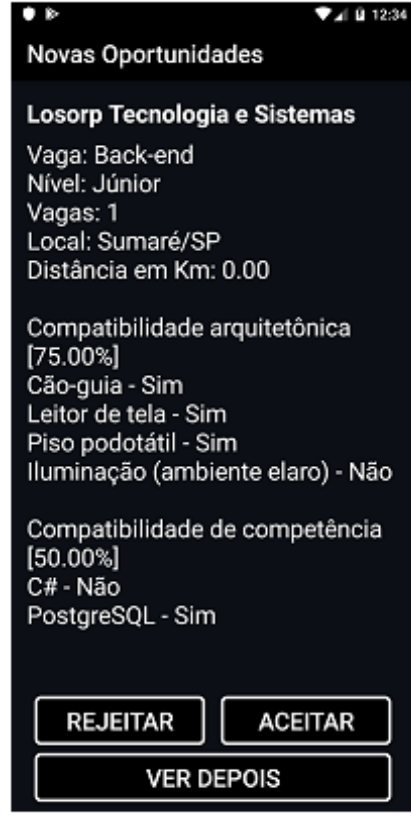

Figura 4.4: Visualização do match entre candidato e vaga

# <span id="page-52-1"></span>4.3 Avaliação do Aplicativo

Com a finalidade de avaliar o aplicativo e suas funcionalidades, uma versão para testes foi distribuída entre usuários com deficiência e representantes de duas empresas interessadas no projeto. Seguindo o roteiro citado no capítulo anterior, os usuários validaram as funcionalidades do aplicativo, e avaliaram através de um formulário respondendo questões discursivas e também em escala de Likert.

#### <span id="page-52-2"></span>4.3.1 Planejamento

Como forma de identificação do grau de instrução dos usuários, o formulário requisitou informações como o nível de formação acadêmica e sua área de atuação. Para os usuários com algum tipo de deficiência, foi disponibilizado um campo especifico para descreve-la. Para avaliação da qualidade do aplicativo testado, foi inserido uma escala nivelada com as seguintes opções: fraco, moderado, satisfatório, muito bom e excelente. Essas opções foram utilizadas para responder as seguintes questões:

<span id="page-53-0"></span>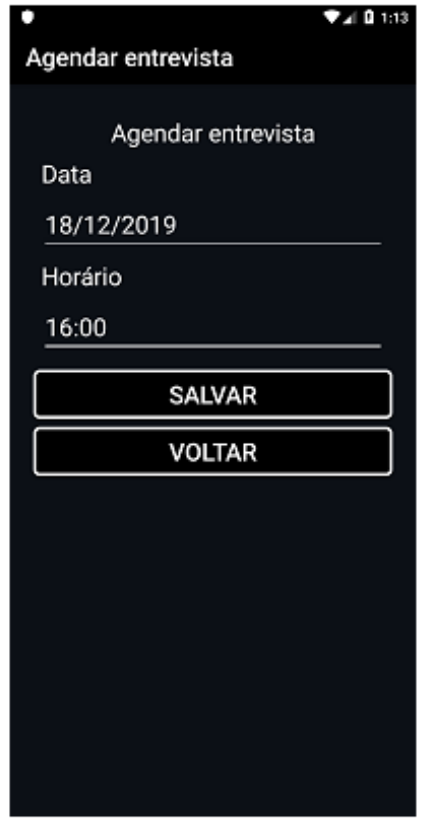

Figura 4.5: Visualização do agendamento da entrevista

- Acessibilidade: o aplicativo oferece opções para que a sua utilização seja facilitada de acordo com o seu tipo de deficiência?
- Pertinência: o aplicativo apresenta informações coerentes com as cadastradas ou consultadas?
- Utilidade: o aplicativo se torna útil no seu dia a dia para o que ele é proposto?
- Facilidade de uso: as telas são intuitivas tornando o aplicativo fácil de ser utilizado?
- Aparência: o aplicativo tem uma interface agradável?
- Estabilidade: o aplicativo apresenta algum problema grave como encerramento automático ou travamentos?

Levando em consideração a utilidade do aplicativo para o que ele se propõe a fazer, foi inserida uma questão de múltipla escolha com as seguintes opções:

- Não é útil;
- Pouco útil;
- $\bullet$  Útil;
- $\bullet$  Muito útil;

Com a finalidade de entender o nível de experiência que o usuário obteve com o aplicativo, foi proposta uma escala contendo cinco níveis entre "Discordo Totalmente" e "Concordo Totalmente". Essa escala foi utilizada para responder as seguintes afirmações:

- Eu gostaria de utilizar este aplicativo em meu dia a dia;
- O aplicativo é mais fácil de utilizar do que as outras opções disponíveis atualmente;

Além das escalas previamente citadas, foram inseridos também três campos para preenchimento, sendo eles: "Descreva quais as funcionalidades do aplicativo que foram mais úteis na sua opinião", "Descreva quais as funcionalidades do aplicativo que você acredita não serem necessárias" e "Descreva em quais pontos o aplicativo precisa ser melhorado".

## <span id="page-54-1"></span>4.3.2 Execução

Para a execução da avaliação foi descartada a necessidade da presença in loco dos participantes, pois o teste seria realizado em seus dispositivos móveis, seguindo do preenchimento online do formulário citado na seção anterior. Foram selecionados 4 usuários, sendo eles, duas pessoas com baixa visão e dois administradores de empresas. Todos os usuários possuem ensino superior, conforme a Figura [4.6:](#page-54-0)

<span id="page-54-0"></span>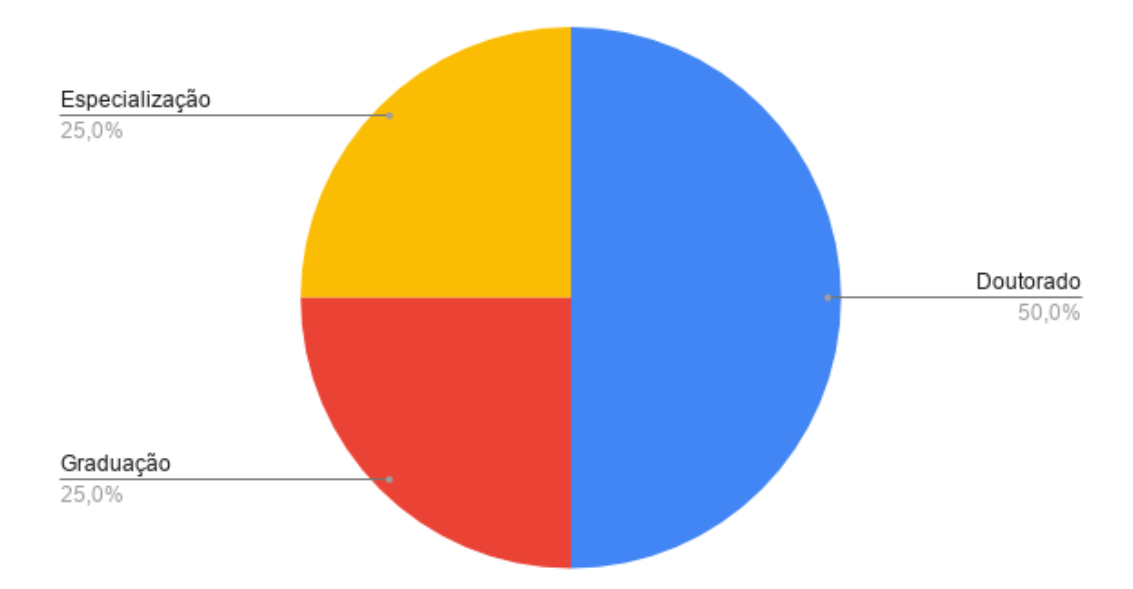

Figura 4.6: Gráfico demonstrativo dos níveis de formação

Os participantes com deficiência visual tinham como área de formação a Educação e Educação Especial. Já os participantes que avaliaram como empresa, tem como formação as áreas de Ciências Contábeis e Administração de Empresas. O fato de pelo menos  $75.00\%$  dos participantes em algum momento já terem tido contato com o aplicativo nas reuniões do Grupo de Pesquisa IDEA, facilitou a aplicação da avaliação, pois eles já estavam cientes das funcionalidades que deveriam esperar ao utilizar o aplicativo.

Após utilizarem o aplicativo e validarem as funcionalidades disponíveis, os participantes preencheram de forma anônima o formulário disponível para documentação da avaliação efetuada.

#### <span id="page-55-1"></span>4.3.3 An´alise e Demonstrativo dos Resultados

Após o preenchimento do formulário ser concluído pelos avaliadores, as informações coletadas foram transformadas em gráficos, para serem melhores analisados. As respostas para as quest˜oes apresentadas no formul´ario avaliativo ser˜ao discutidas a seguir.

Como sugere a Figura [4.7,](#page-55-0) os participantes avaliaram as questões com variações nas respostas entre "Moderado", "Satisfatório", "Muito bom" e "Excelente". Conforme demonstrado, houve um nível maior de satisfação se tratando dos itens pertinência, utilidade e facilidade de uso. Cabe ressaltar que o item aparência teve um menor índice de satisfa-¸c˜ao, pois a necessidade de adapta¸c˜ao para um design inclusivo fez com que o aplicativo perdesse em estética.

<span id="page-55-0"></span>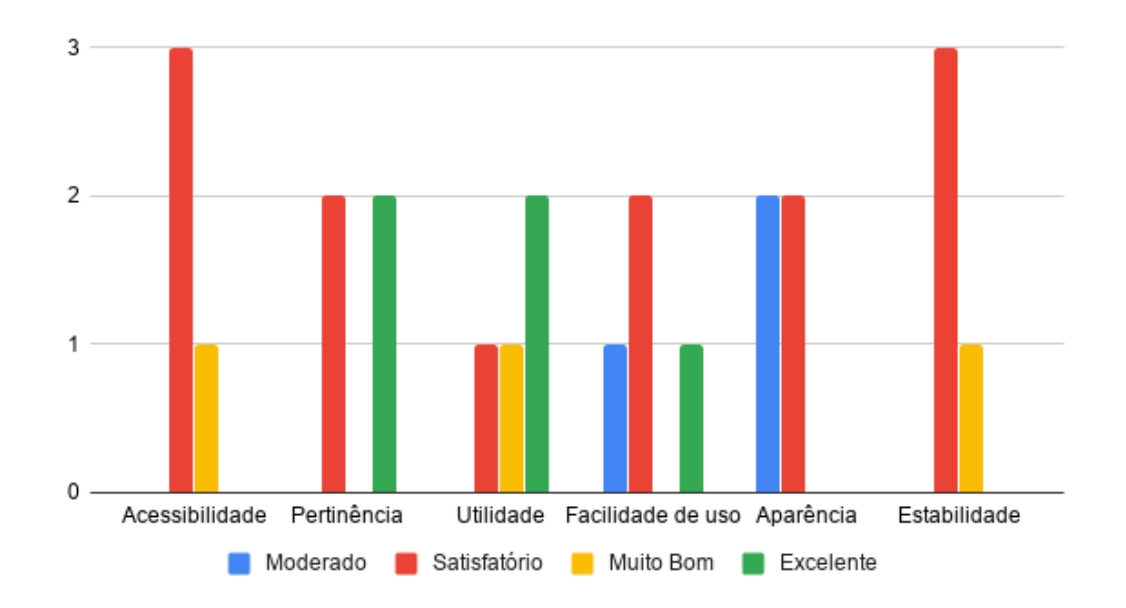

Figura 4.7: Gráfico demonstrativo do grau de satisfação do usuário

Dentre os avaliadores, somente um participante n˜ao gostaria de utilizar o aplicativo no seu dia a dia, no entanto, destaca-se que esta negativa diverge das avaliações positivas dadas nas demais respostas ao longo do questionário. É possível que tenha ocorrido um erro de preenchimento, pois dois sujeitos da avaliação apresentam baixa visão. Entretanto, como as respostas foram anônimas, não foi possível validar os dados com o sujeito em quest˜ao. N˜ao obstante, ressalta-se que o restante dos participantes concordam ou concordam plenamente que utilizariam o aplicativo diariamente. Além disso, todos os avaliadores afirmaram que o aplicativo proposto é mais fácil de utilizar do que as outras opções disponíveis atualmente. Os resultados das afirmações estão disponíveis na Figura [4.8.](#page-56-0)

<span id="page-56-0"></span>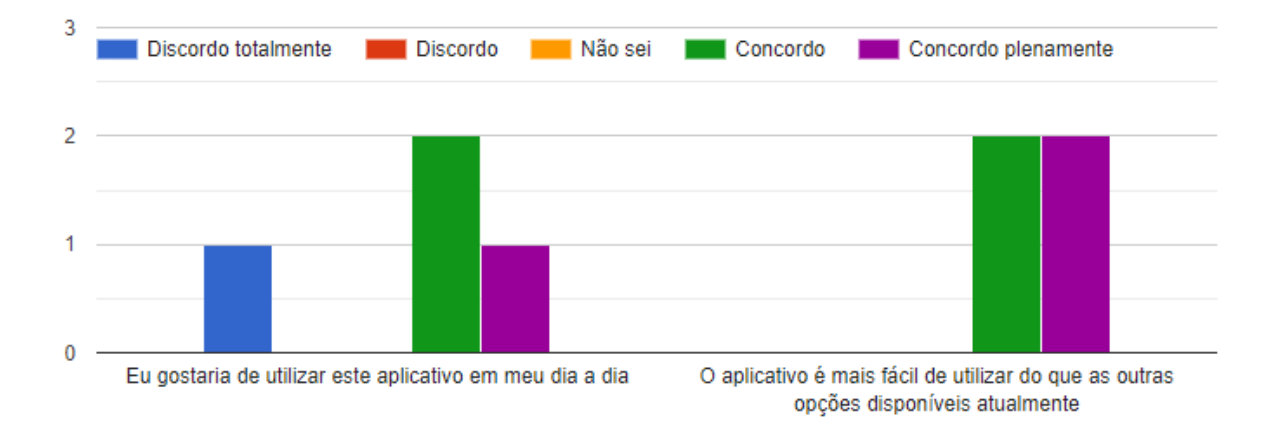

Figura 4.8: Gráfico demonstrativo das afirmações sobre o uso do aplicativo

Quanto as funcionalidades que mais se destacaram no aplicativo, para o usuário comum, o destaque ficou para a possibilidade de explicitar quais as suas adequações necessárias. Já pelo módulo da empresa, destacam-se a facilidade do cadastramento das vagas com seus filtros de compatibilidade, além da possibilidade de transparecer ao candidato quais acessibilidades são oferecidas pela empresa.

Como sugestões de melhorias futuras, os usuários relataram ajustes na questão de layout para dispositivos com telas menores, onde os campos estão ficando desalinhados. Além disso, foi solicitado também a criação de um botão fixo e flutuante para alterar o tamanho das fontes. Outra sugestão é a criação de uma pesquisa de candidatos para o módulo da empresa, podendo conter alguns filtros para facilitar.

## <span id="page-56-1"></span>4.4 Considerações Finais

Neste capítulo, foi demonstrado um caso de uso contendo a interação entre um candidato com deficiência visual e uma empresa. Além disso, foi detalhado como o aplicativo foi avaliado, desde seu planejamento, passando pela execução e a demonstração dos resultados. Na sequência, será apresentada a conclusão do trabalho.

Capítulo

5

# <span id="page-58-0"></span>Conclusão e Trabalhos Futuros

## <span id="page-58-1"></span>5.1 Caracterização da Pesquisa Realizada

A partir do desenvolvimento de um aplicativo fruto de uma parceria entre o IFSP S˜ao Carlos e o Grupo de Pesquisa IDEA da UFScar, este trabalho abordou a inclusão de pessoas com deficiˆencia no mercado de trabalho, identificando o sujeito como pessoa com capacidades e não com deficiências. Desse modo, foi possível identificar uma lacuna deixada pelos aplicativos disponíveis no mercado visto que os softwares disponíveis não foram projetados primando pela acessibilidade, prejudicando essa parcela da população.

Além de auxiliar as pessoas com deficiência a encontrarem novas oportunidades, o aplicativo JobSkills também é útil para as empresas localizarem profissionais competentes que, talvez, n˜ao fossem alocados, caso o aplicativo n˜ao prezasse pela acessibilidade, enfatizando as características e competências profissionais dos usuários, e não suas deficiências. Baseado na frase "Nada por eles sem eles", a pesquisa foi conduzida entre pessoas com deficiência e empresas que estão comprometidas com a promoção da inclusão laboral de pessoas com deficiências.

# <span id="page-58-2"></span>5.2 Contribuições

Almeja-se, como resultado do que foi proposto neste trabalho, contribuir para a área de desenvolvimento de aplicativos para dispositivos móveis através do estudo e da reflexão

referente a inclusão de pessoas com deficiência no mercado de trabalho, a partir da utilização de um aplicativo acessível. Além desta contribuição, espera-se que a área de Educação Especial consiga ter avanços significativos no tópico em que este projeto se baseia: apoiar o acesso de estudantes universitários com deficiências no mercado de trabalho, fazendo com que todos sejam vistos pelas suas capacidades, e não pelas suas deficiências.

# <span id="page-59-0"></span>5.3 Dificuldades

Conforme citado na seção sobre design inclusivo, desenvolver um aplicativo com uma interface que seja acessível ao maior número de usuários sem que sejam feitas muitas adaptações, é uma tarefa complexa, principalmente se tratando do que foi proposto neste trabalho, que é incluir pessoas com deficiências. Durante as reuniões para validação do design do aplicativo, para que uma alteração fosse feita, foi despendido uma quantidade grande de tempo com a reflexão da real necessidade da adaptação e onde iria implicar algum problema.

Sendo Kotlin a linguagem de programação escolhida para desenvolver o aplicativo, foi necessário que o aluno inicialmente a aprendesse, para que depois pudesse colocá-la em pr´atica. Al´em disso, foi preciso estudar um novo conceito de banco de dados, o NoSQL, assim como a plataforma Firebase e suas formas de utilização.

# <span id="page-59-1"></span>5.4 Trabalhos Futuros

Devido a falta de tempo para o desenvolvimento total do aplicativo, ficou em aberto o módulo da Instituição de Ensino. O *feedback* sobre os alunos e seus egressos com as informações referentes a carreira acadêmica de cada um é de grande valia para que o currículo do usuário seja mais valorizado. Com a análise dos formulários avaliativos, foi identificado que para trabalhos futuros também é de grande importância uma melhoria no layout para dispositivos menores, além de utilizar títulos para os campos dos cadastros conforme o Lattes.

# Referências

- <span id="page-60-5"></span><span id="page-60-0"></span>ABNT Nbr 9241-11: Requisitos ergonômicos para trabalho de escritórios com computadores parte  $11$  – orientações sobre usabilidade, p. 19. 2002.
- <span id="page-60-1"></span>Brasil Lei nº 8.213, DE 24 DE JULHO DE 1991. Online, [http://www.planalto.gov.](http://www.planalto.gov.br/CCIVIL_03/leis/L8213cons.htm) [br/CCIVIL\\_03/leis/L8213cons.htm](http://www.planalto.gov.br/CCIVIL_03/leis/L8213cons.htm), 1991.
- <span id="page-60-8"></span> $CAPES$  Tabela de Áreas do conhecimento.  $[On-line]$ . Disponível em: [https://www.capes.gov.br/images/documentos/documentos\\_diversos\\_2017/](https://www.capes.gov.br/images/documentos/documentos_diversos_2017/TabelaAreasConhecimento_072012_atualizada_2017_v2.pdf) [TabelaAreasConhecimento\\_072012\\_atualizada\\_2017\\_v2.pdf](https://www.capes.gov.br/images/documentos/documentos_diversos_2017/TabelaAreasConhecimento_072012_atualizada_2017_v2.pdf), acessado em: 06 de dez. de 2019.
- <span id="page-60-6"></span>FIREBASE Firebase por plataforma.  $[On-line]$ , Disponível em: [https://https/](https://https//firebase.google.com/docs) [/firebase.google.com/docs](https://https//firebase.google.com/docs), acessado em: 06 de dez. de 2019.
- <span id="page-60-7"></span>FIREBASE Firebase por plataforma.  $[On-line]$ , Disponível em: [https://firebase.](https://firebase.google.com/docs/auth) [google.com/docs/auth](https://firebase.google.com/docs/auth), acessado em: 06 de dez. de 2019.
- <span id="page-60-3"></span>de França, I. S. X.; Pagliuca, L. M. F.; Baptista, R. S. Política de inclusão do portador de deficiência: Possibilidades e limites. ACTA Paulista de Enfermagem, v. 21, n. 1, p. 112–116, 2008.
- <span id="page-60-4"></span>Friedrich, R. W. Pessoa com deficiência no mercado de trabalho: dificuldades na inclusão. XIII Seminário Internacional de Demandas Sociais e Políticas Públicas na Sociedade Contemporânea, 2016.
- <span id="page-60-2"></span>Garcia, V. G. Panomara da inclusão das pessoas com deficiência no mercado de trabalho no brasil. ACTA Paulista de Enfermagem, v. 12, n. 1, p. 165–187, 2014.
- <span id="page-60-9"></span>Guedes, G. T. A. Uml  $\ell$  - uma abordagem prática. 31 p., 2011.
- <span id="page-61-0"></span>INEP Censo da Educação Superior 2016: Principais Resultados. Online, [http://download.inep.gov.br/educacao\\_superior/censo\\_superior/](http://download.inep.gov.br/educacao_superior/censo_superior/documentos/2016/notas_sobre_o_censo_da_educacao_superior_2016.pdf) [documentos/2016/notas\\_sobre\\_o\\_censo\\_da\\_educacao\\_superior\\_2016.pdf](http://download.inep.gov.br/educacao_superior/censo_superior/documentos/2016/notas_sobre_o_censo_da_educacao_superior_2016.pdf), 2016.
- <span id="page-61-7"></span>Jemerov, D.; Isakova, S. Kotlin em ação. São Paulo, SP, BR: Novatec Editora Ltda, 2017.
- <span id="page-61-6"></span>JETBRAINS Kotlin programming language.  $[On-line]$ , Disponível em: [https://](https://kotlinlang.org/) [kotlinlang.org/](https://kotlinlang.org/), acessado em: 06 de dez. de 2019.
- <span id="page-61-8"></span>Lóscio, B. Nosql no desenvolvimento de aplicações web colaborativas. 2019.
- <span id="page-61-1"></span>OECD Education at a Glance 2014: OECD Indicators. OECD Publishing. Online, [http://dx.doi.org/10.1787/eag-2014-en](http://dx.doi.org/10.1787/eag-2014-en ), 2014.
- <span id="page-61-5"></span>ORACLE Obtenha informações sobre a tecnologia java.  $[On-line]$ , Disponível em: [https://www.java.com/pt\\_BR/about/](https://www.java.com/pt_BR/about/), acessado em: 06 de dez. de 2019.
- <span id="page-61-2"></span>Pacheco, K. M. D. B.; Alves, V. L. R. A história da deficiência, da marginalização à inclusão social: uma mudança de paradigma. Acta Fisiátrica, v. 14, n. 2, p. 242–248, 2007.
- <span id="page-61-4"></span>Silva, P.; Paschoarelli, L.; Silva, F. Design ergonômico - estudos e aplicações. 68-69 p., 2010.
- <span id="page-61-3"></span>da Silva Alves, D. S. Concepções de deficiência: um estudo sobre a representação social da diversidade humana ao longo da história. *Polyphonía*, v. 28, n. 1, p. 31–44, 2017.